# **Manuel d'utilisation**CAMILEO H20

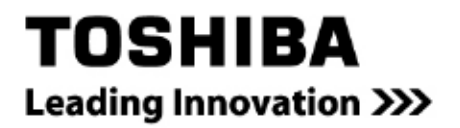

## **Introduction**

Bienvenue et merci d'avoir choisi un produit TOSHIBA.

Pour plus de commodité, votre produit TOSHIBA est accompagné de deux

guides :

- a) a Guide de mise en route rapide, et
- b) ce manuel de l'utilisateur PDF complet sur le CD inclus.

## **Table des matières**

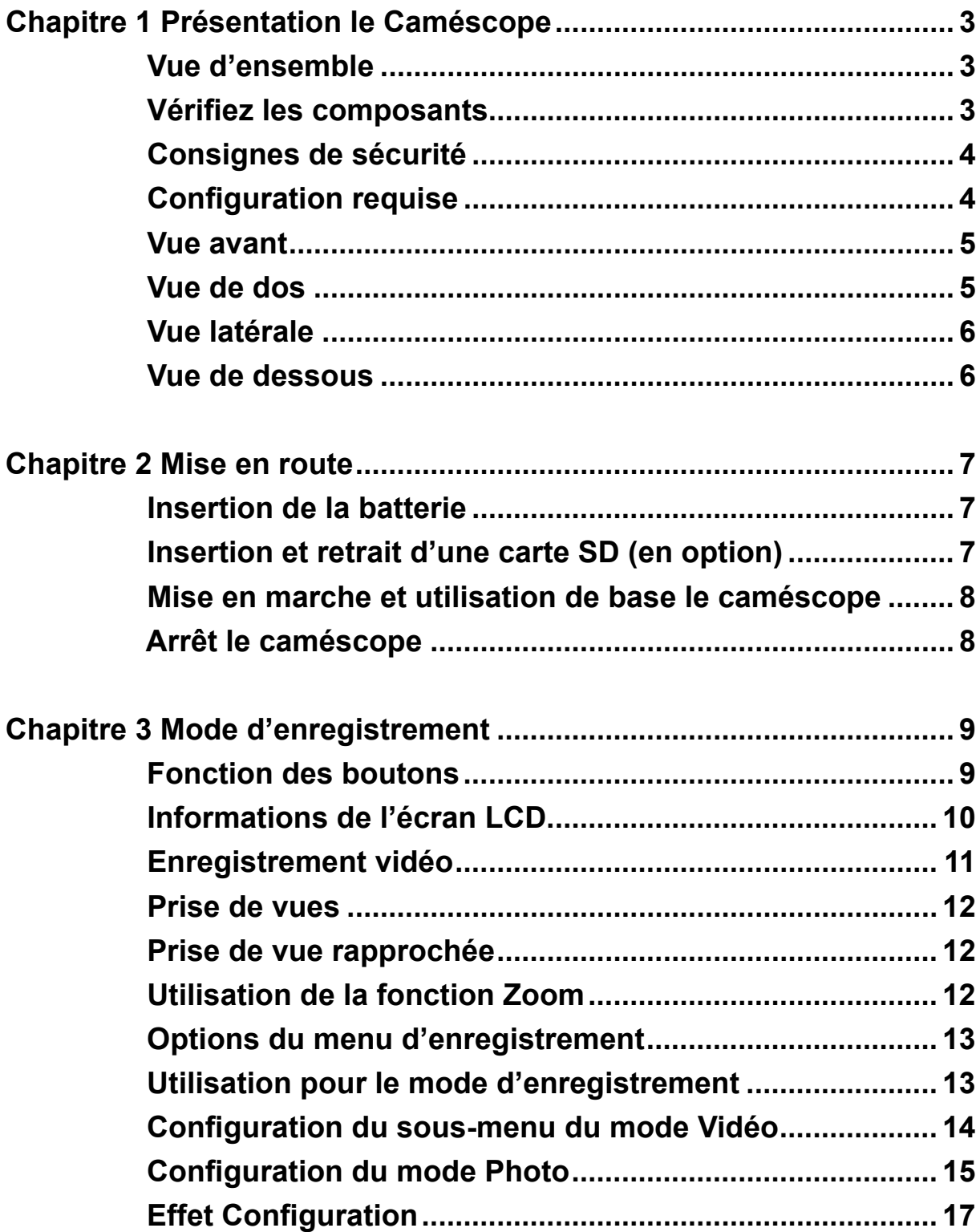

## **Table des matières**

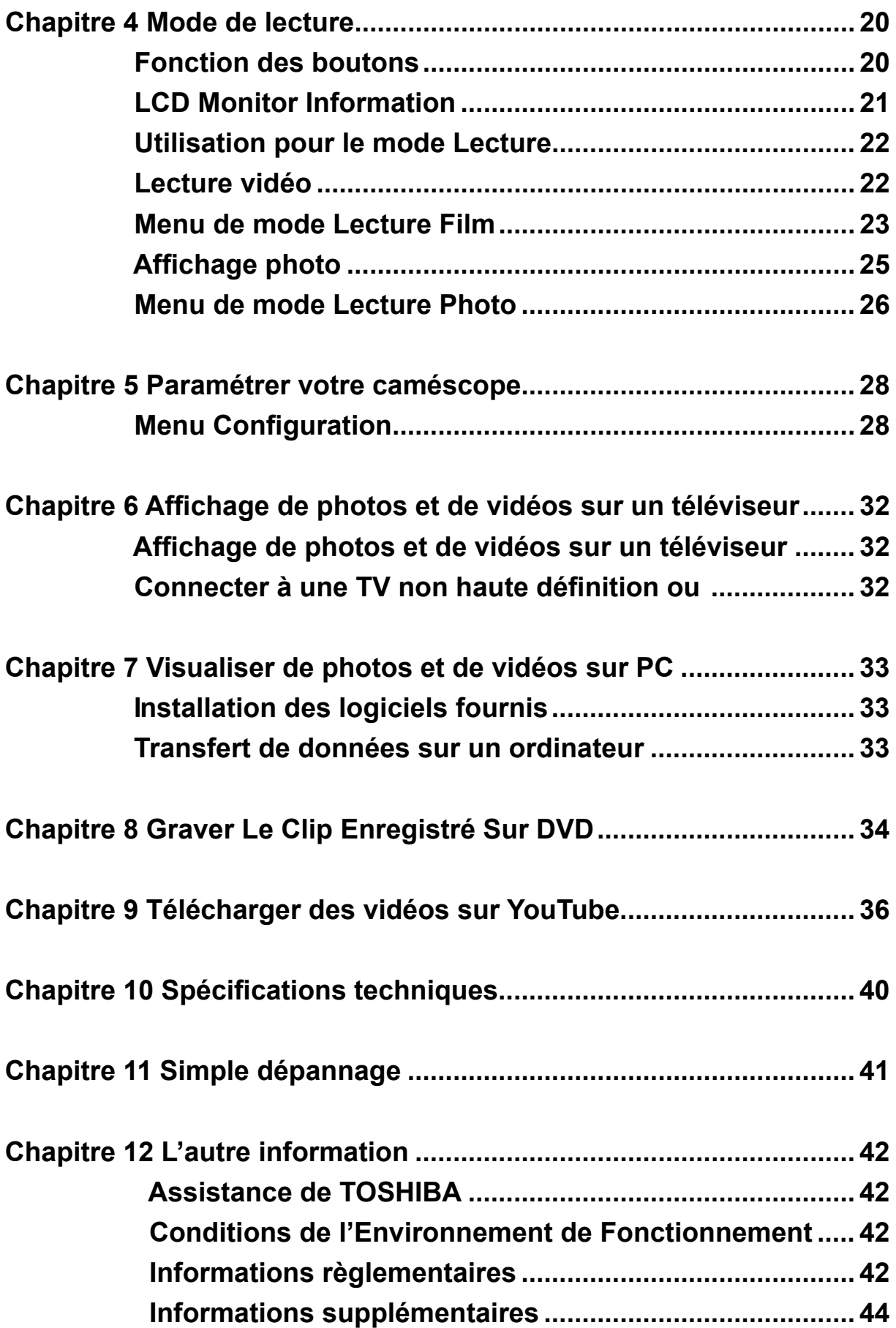

## **Chapitre 1 Présentation le Caméscope**

### **Vue d'ensemble**

Le caméscope équipé d'un capteur de 5 Méga Pixels et d'un objectif de zoom optique 5X permet de faire des films en H.264. La technologie H.264 permet d'enregistrer de nombreuses vidéos en utilisant une quantité de mémoire inférieure. Vous pouvez également obtenir des images de haute qualité pouvant atteindre 8 mégapixels. L'écran LCD couleur vous permet d'afficher, de modifier et de réviser facilement vos images.

La Caméscope peut aussi enregistrer des films à la résolution HD de 1080p. Vous pouvez aussi

connecter la prise la Caméscope à une HDTV à l'aide d'un câble HDMI, et lire facilement des vidéos en haute définition enregistrées sur le grand écran d'une HDTV.

Les paramètres d'exposition et d'Balance des blancs peuvent être réglés automatiquement ou

manuellement. Un zoom numérique de 2x/4x augmente votre capacité de contrôle pour faire des films et prendre des photos. La mémoire intégrée vous permet de prendre des photos et de faire des films sans carte mémoire. Le logement de carte mémoire permet à l'utilisateur d'augmenter la capacité de stockage. Le logement de carte mémoire permet à l'utilisateur d'augmenter la capacité de stockage.

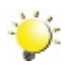

#### *Remarque*

*Une partie de la mémoire intégrée est utilisée pour le code du microprogramme.*

## **Vérifiez les composants**

医实

Déballez le produit et vérifiez que tous les accessoires standard suivants sont présents :

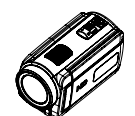

Caméscope

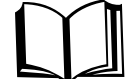

Guide de mise en route rapide

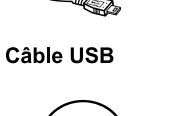

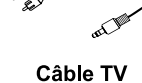

Etui

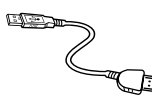

**Câble HDMI** 

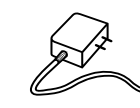

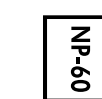

**Adaptateur AC** 

**Batterie NP60** 

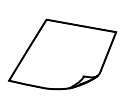

**CD-ROM** (Logiciel et Manuel

de l'utilisateur)

**Télécommande**

**Tissu de nettoyage**

Feuillet de gara

FR

### **Consignes de sécurité**

- 1. Évitez de faire tomber, percer ou démonter le caméscope. Dans le cas contraire, la garantie serait automatiquement annulée.
- 2. Évitez tout contact avec l'eau et n'utilisez jamais l'appareil avec des mains mouillées.
- 3. N'exposez pas le caméscope à des températures élevées ni à la lumière directe du soleil. Le caméscope risquerait de s'endommager sérieusement.
- 4. Utilisez le caméscope avec précaution. Évitez de soumettre sa carcasse à de fortes pressions.
- 5. Pour votre propre sécurité, il est conseillé de ne pas utiliser le caméscope en cas d'orage ou d'éclairs.
- 6. N'insérez jamais différents types de pile dans le caméscope. Vous risqueriez de l'endommager sérieusement.
- 7. Si vous n'allez pas l'utiliser pendant une période prolongée, pensez à en retirer les piles afin d'éviter qu'elles ne se détériorent et ne nuisent au bon fonctionnement du caméscope.
- 8. Retirez également les piles de l'appareil si ces dernières coulent ou semblent déformées.
- 9. Utilisez uniquement les accessoires fournis par le fabricant.
- 10. Conservez le caméscope hors de portée des enfants.
- 11. Le remplacement des piles par un type incorrect comporte un risque d'explosion.
- 12. Jetez les piles usées conformément aux instructions.

## **Configuration requise**

- Microsoft Windows 2000/XP/Vista
- Pentium III 800 MHz ou supérieur, RAM
- 256 Mo de RAM
- Lecteur CD-ROM
- 700 MB espace libre sur le disque dur
- Port USB disponible
- Affichage couleur 16 bits

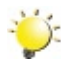

#### *Remarque*

*L'écran LCD est fabriqué à l'aide d'une technologie d'une extrême précision, aussi plus de 99.99% des pixels sont opérationnels. Cependant, de minuscules points noirs et/ou lumineux (blancs, rouges, bleus ou verts) peuvent apparaître sur l'écran LCD. Ces points sont un résultat normal du processus de fabrication, et n'affectent pas l'enregistrement.*

## **Vue avant**

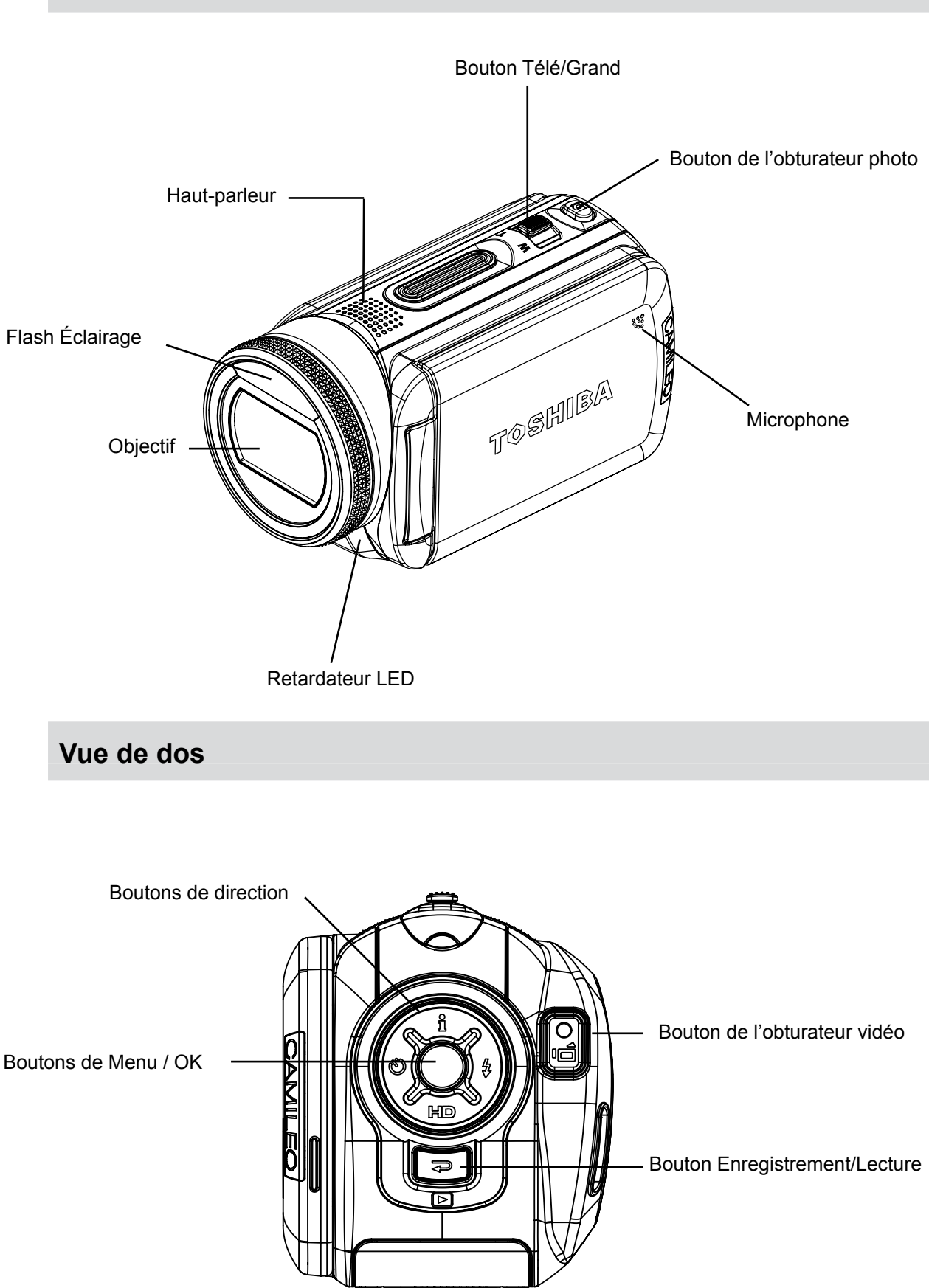

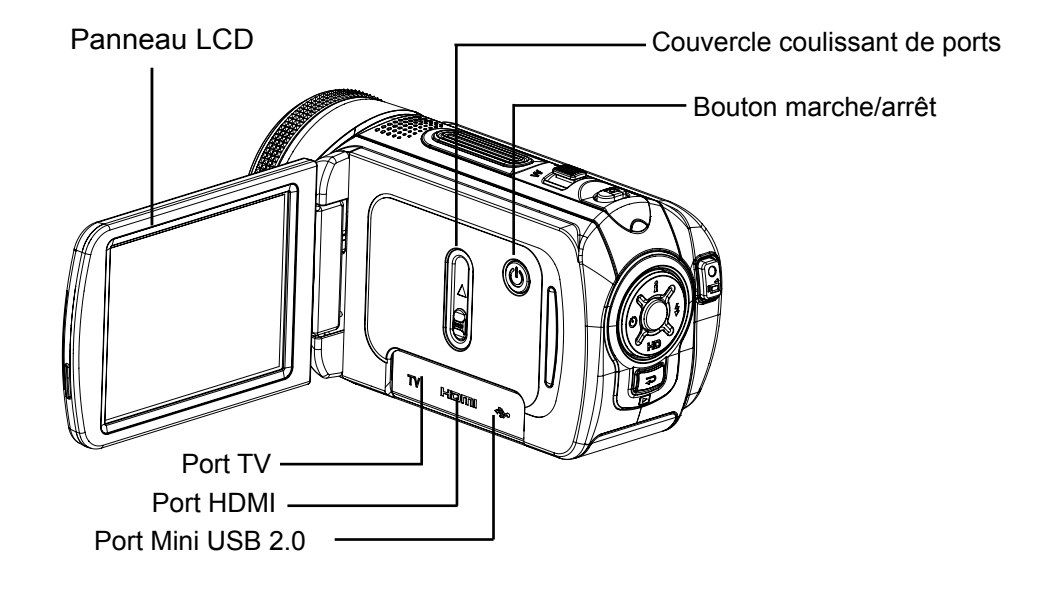

## **Vue de dessous**

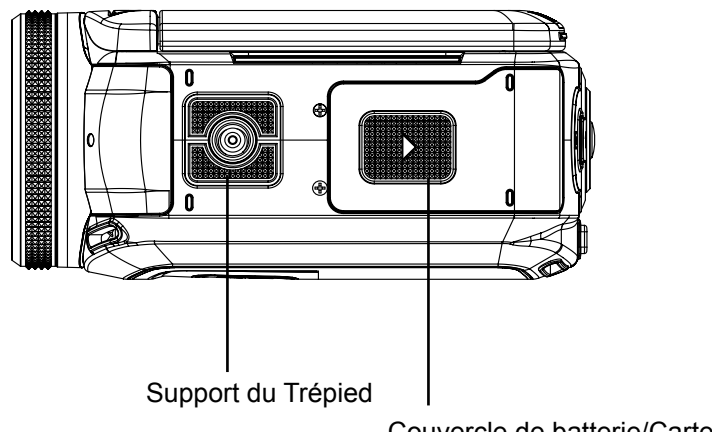

Couvercle de batterie/Carte SD

## **Chapitre 2 Mise en route**

### **Insertion de la batterie**

Avant d'utiliser l'appareil photo, vous devez insérer une pile NP 60.

- 1. Insérez la batterie en respectant la polarité indiquée (+ ou -).
- 2. Remettez correctement en place le cache du compartiment.

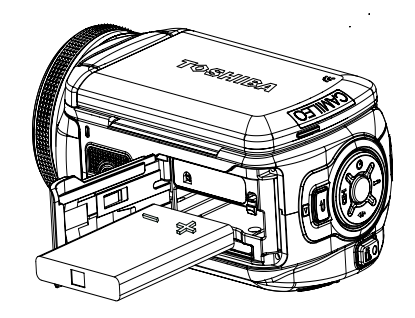

### **Insertion et retrait d'une carte SD (en option)**

Le caméscope est livré avec une mémoire interne vous permettant de stocker des photos et des films.

Vous pouvez étendre la capacité de la mémoire en utilisant une carte mémoire SD en option.

- 1. Insérez correctement la carte mémoire dans l'emplacement prévu à cet effet. Reportez-vous à la figure.
- 2. Pour retirer une carte SD, appuyez sur la carte pour la libérer.
- 3. Lorsque la carte dépasse légèrement, retirez-la doucement de son emplacement.
- 4. Capacité mémoire recommandée: 1 Go ou plus.

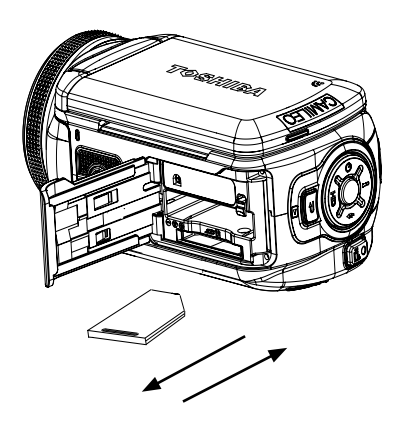

#### *Remarque*

- Lorsqu'une carte mémoire est insérée, les vidéos et photos sont enregistrées sur la carte et non dans la mémoire interne de l'appareil.
- *Protection des données d'une carte SD: Pour protéger en écriture la carte SD, vous devez la verrouiller.*
- *Aucune photo et aucun film ne peut être enregistré quand la carte SD est verrouillée. Assurez-vous que le verrouillage est enposition d'écriture avant d'enregistrer.*

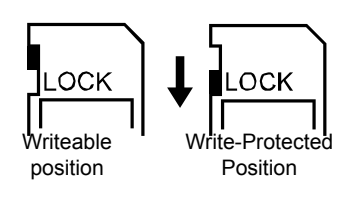

### **Mise en marche et utilisation de base le caméscope**

• Pour allumer le caméscope : Ouvrez le panneau LCD ou appuyez sur le bouton Power (Marche) pendant une seconde. Quand le caméscope est allumé, la LED verte s'allume.

• Pour filmer une vidéo, appuyez sur le bouton de l'obturateur vidéo ( $\begin{bmatrix} 0 \\ \frac{1}{2} \end{bmatrix}$ ).

• Pour prendre une photo : Maintenez le bouton de l'obturateur photo (  $\circledcirc$  ) légèrement enfoncé jusqu'à ce que le cadre de mise au point passe du blanc au vert. Enfoncez ensuite le bouton de l'obturateur pour prendre une photo.

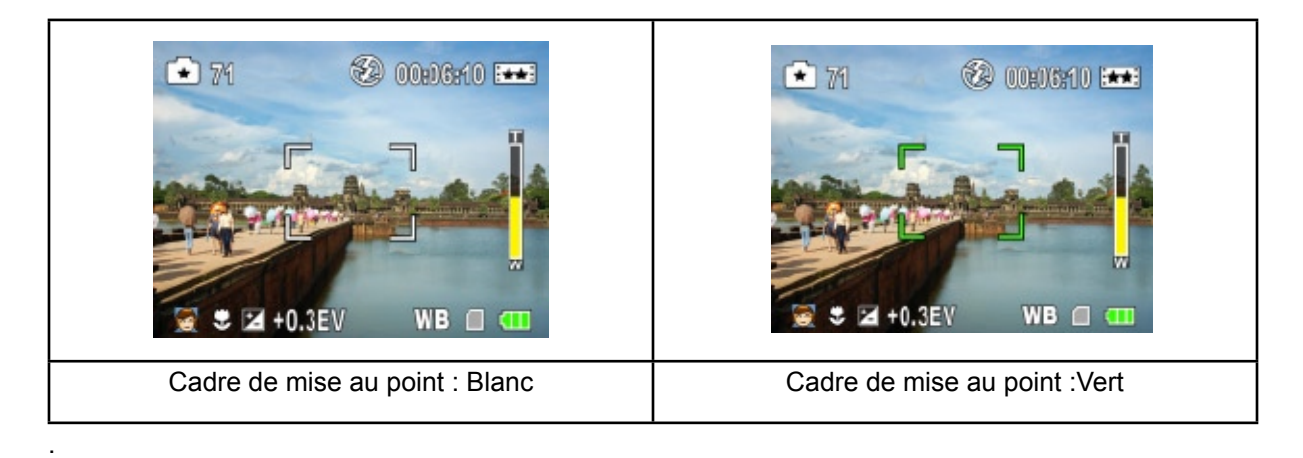

• Pour regarder les vidéos enregistrées, appuyez une fois sur le bouton Enregistrement /Lecture

( ) pour passer en mode de lecture. Appuyez une deuxième fois dessus pour revenir au mode d'enregistrement.

## **Arrêt le caméscope**

• Pour éteindre le caméscope : Remettez le panneau LCD dans sa position d'origine ou appuyez sur le bouton Power (Marche) pendant une seconde.

## **Chapitre 3 Mode d'enregistrement**

## **Fonction des boutons**

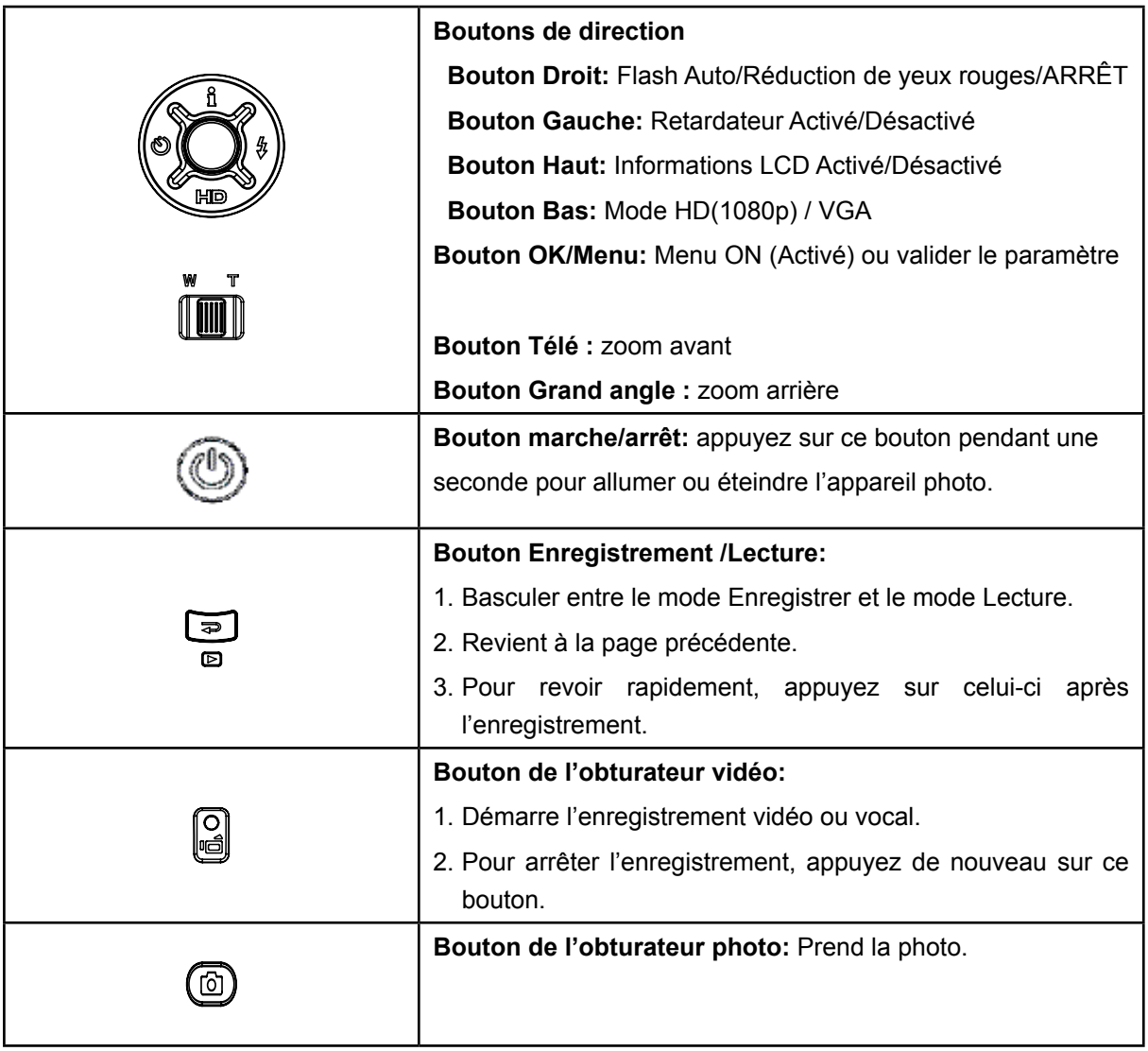

## **Informations de l'écran LCD**

Les icônes ci-dessous peuvent s'afficher sur l'écran LCD lors de l'enregistrement de photos ou vidéos

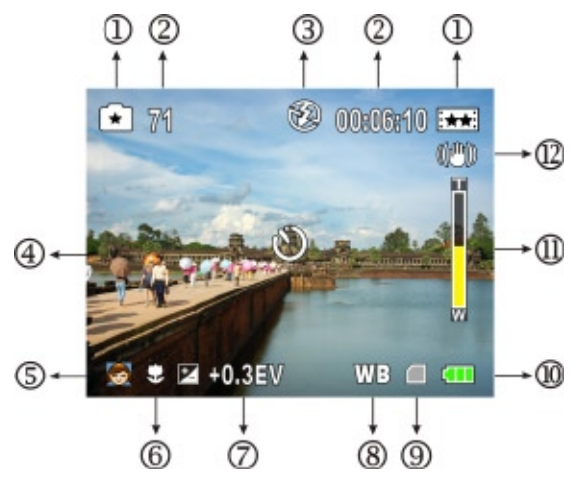

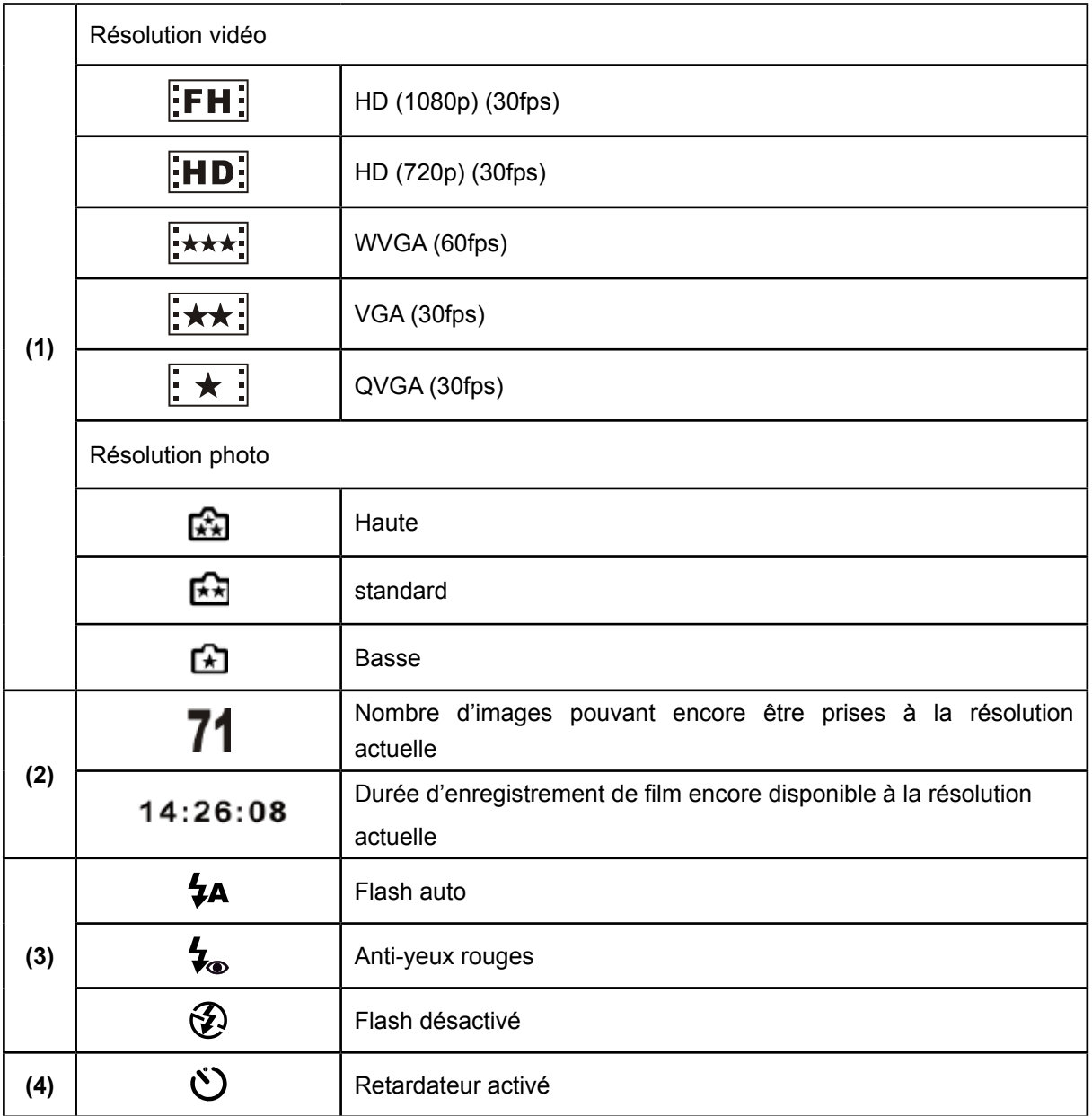

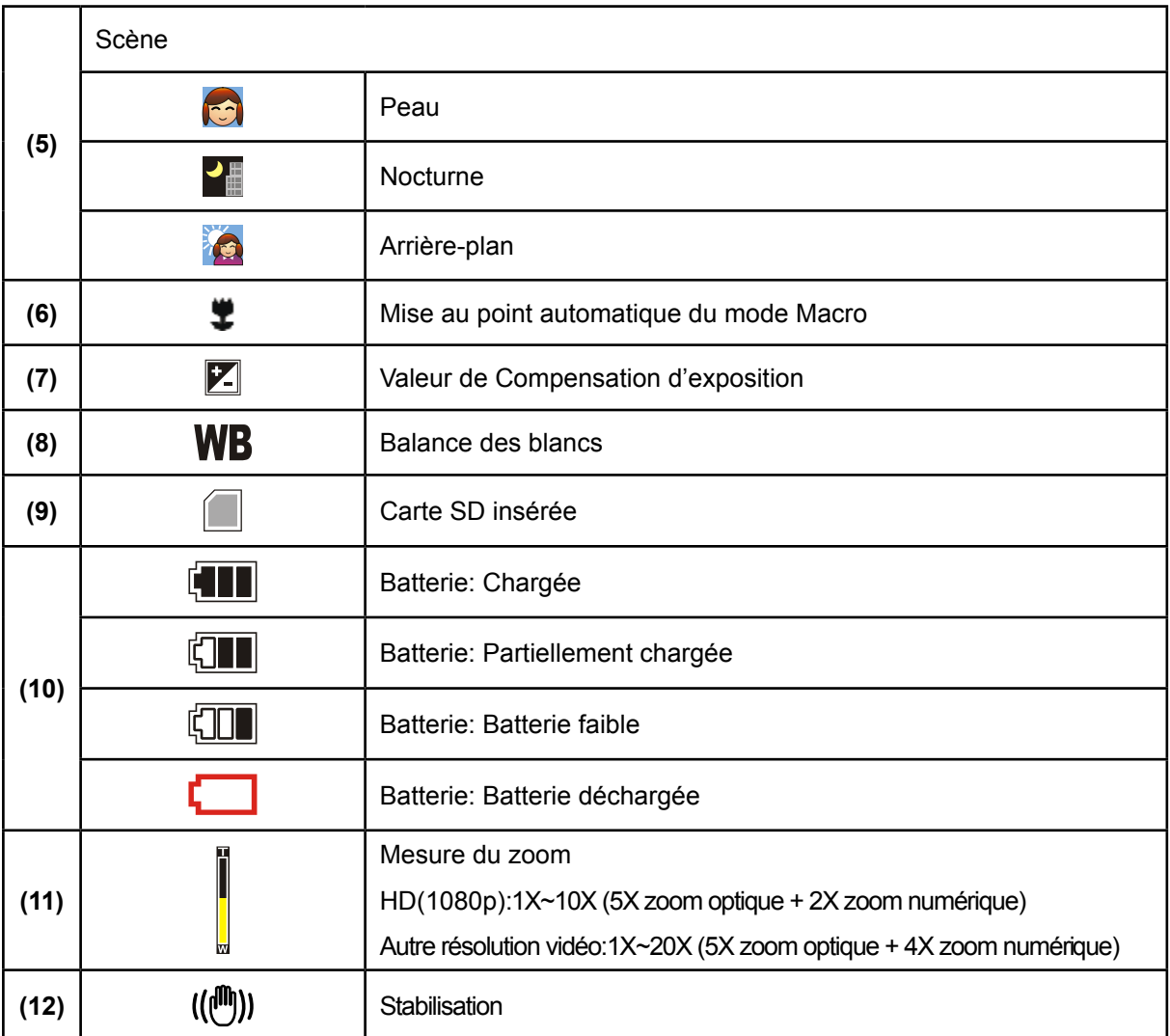

#### *Remarque*

Scène : N/B / Classique / Effet négatif peuvent être prévisualisés immédiatement sans indicateur sur le LCD

## **Enregistrement vidéo**

- Appuyez sur le bouton de l'obturateur vidéo ( $\begin{bmatrix} 0 \\ \frac{1}{2} \end{bmatrix}$ ) pour démarrer l'enregistrement. Lorsqu'une vidéo est en cours d'enregistrement, une icône de temps s'affiche sur l'écran LCD. Pour arrêter
- l'enregistrement, appuyez de nouveau sur le bouton de l'obturateur vidéo ( $\begin{bmatrix} 0 \\ \frac{1}{2} \end{bmatrix}$ ).
- Appuyez sur le bouton Enregistrement /Lecture pour afficher la vidéo enregistrée.
- 5 réglages de résolution sont disponibles:

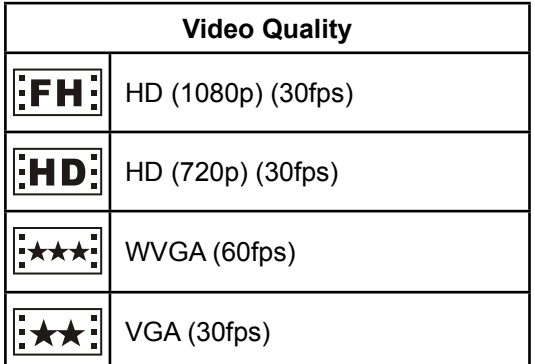

QVGA (30fps)

### **Prise de vues**

- Maintenez le bouton de l'obturateur photo (  $\textcircled{\tiny{\textcircled{\tiny{D}}}}$  ) légèrement enfoncé jusqu'à ce que le cadre de mise au point passe du blanc au vert. Enfoncez ensuite le bouton de l'obturateur pour prendre une photo.
- Appuyez sur le bouton Enregistrement /Lecture pour afficher la photo prise.
- Trois réglages de résolution sont disponibles:

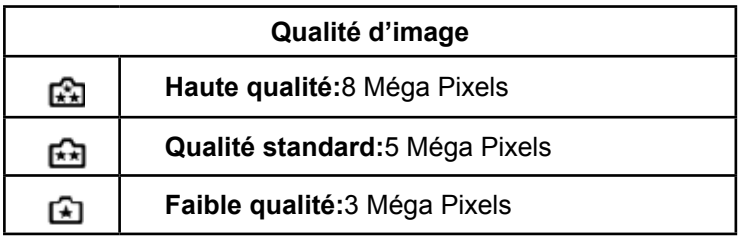

### **Prise de vue rapprochée**

Le mode Macro  $($   $\bullet\hspace{1mm}$  ) doit être utilisé pour des objets situés à environ 80cm.

Pour prendre des photos rapprochées :

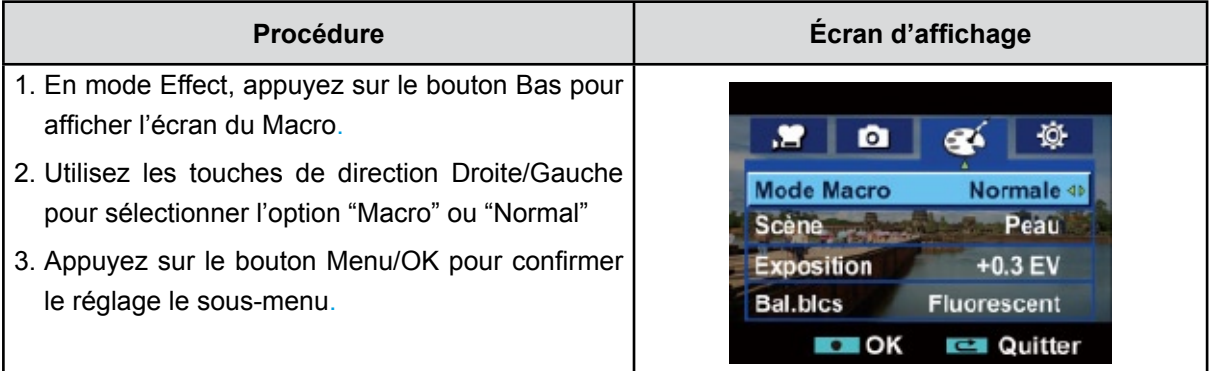

## **Utilisation de la fonction Zoom**

- Le zoom numérique permet d'augmenter la taille des images lorsque vous effectuez une enregistrement vidéo ou prenez une photo.
	- 1.Pour effectuer un zoom avant ou arrière, appuyez respectivement sur les boutons Télé (T) ou Grand angle (W).
	- 2.Il peut être réglé de 1X~10X (5X zoom optique + 2X zoom numérique) / 1X~20X (5X zoom optique + 4X zoom numérique).

## **Options du menu d'enregistrement**

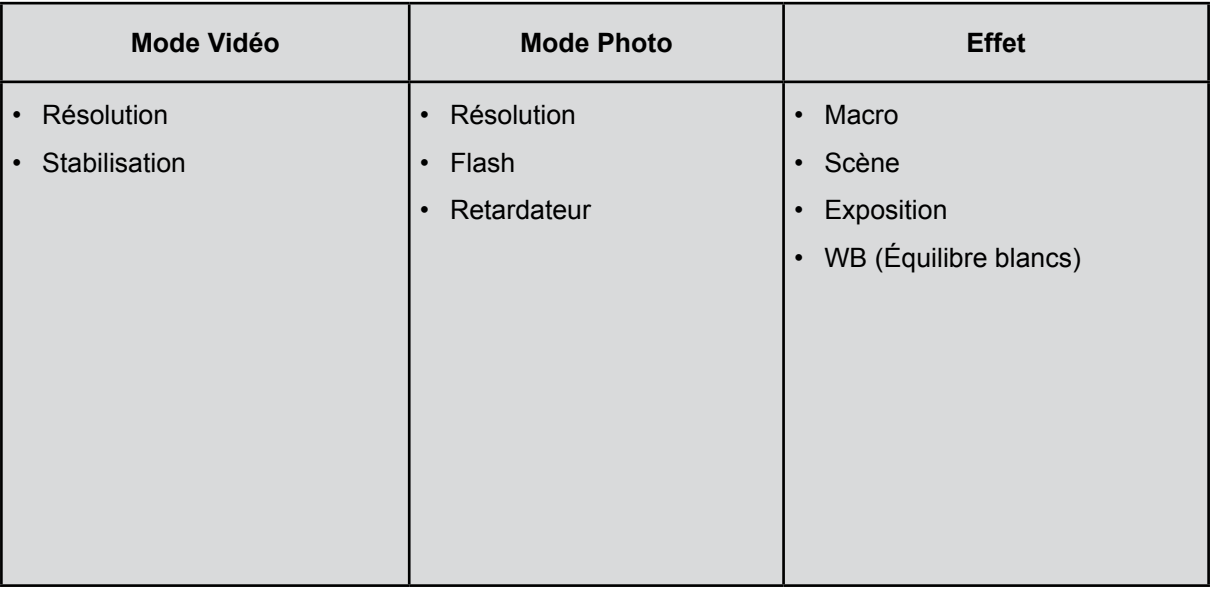

## **Utilisation pour le mode d'enregistrement**

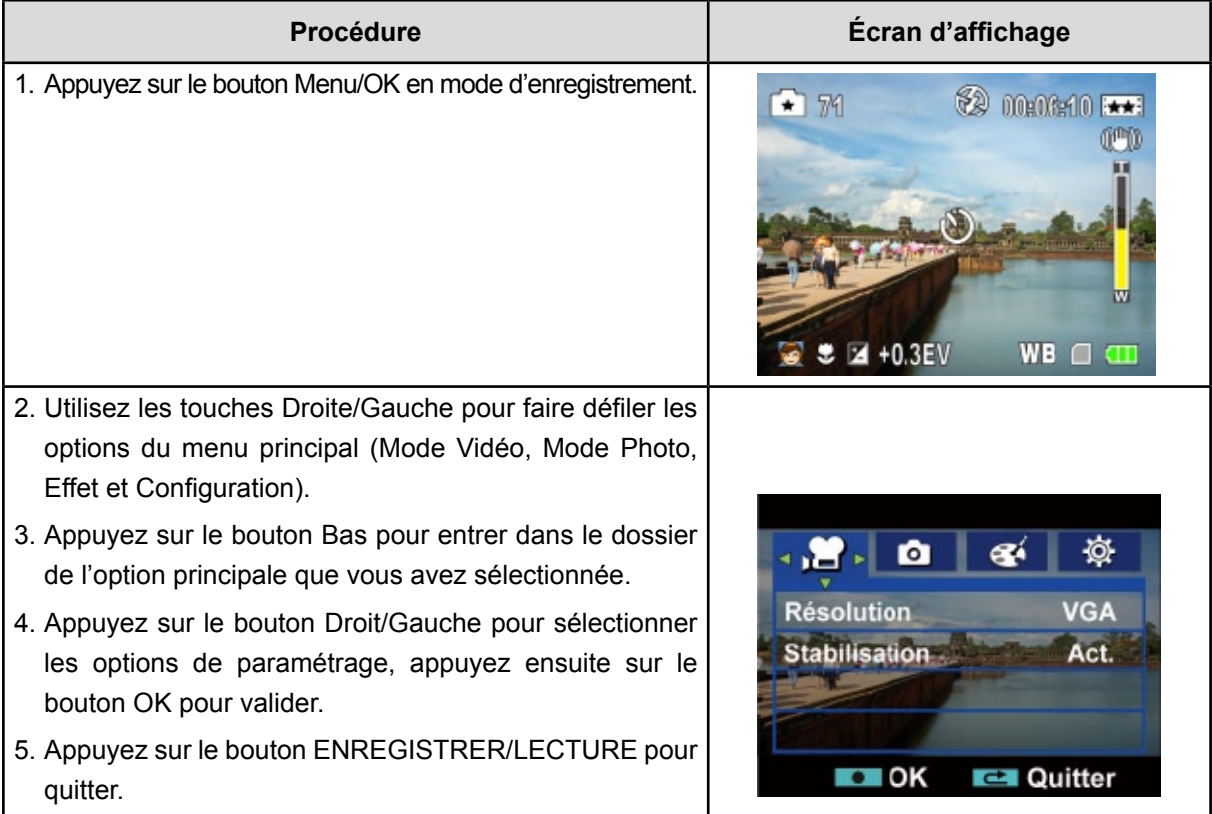

## **Configuration du sous-menu du mode Vidéo**

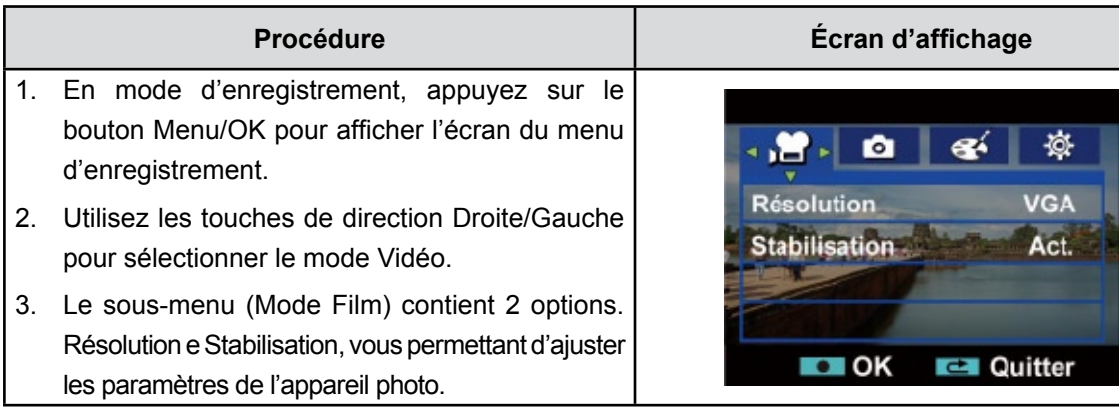

#### **Résolution vidéo**

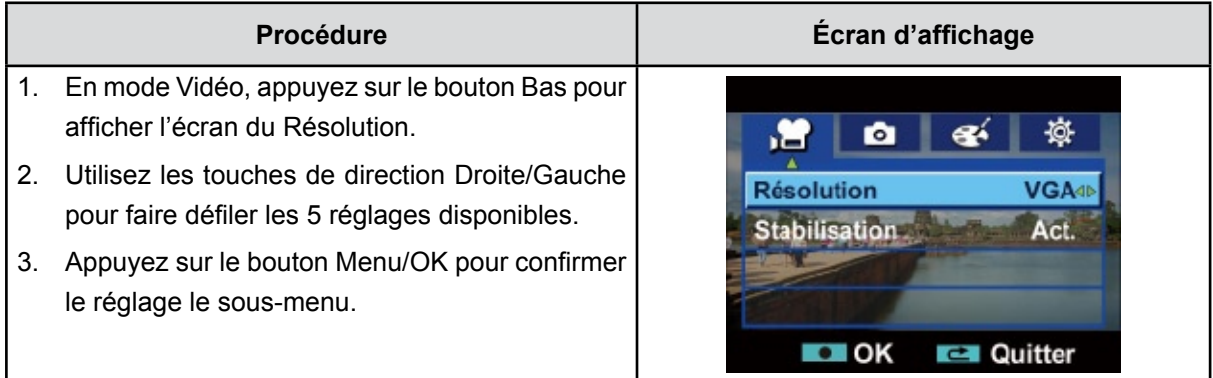

#### **Stabilisation**

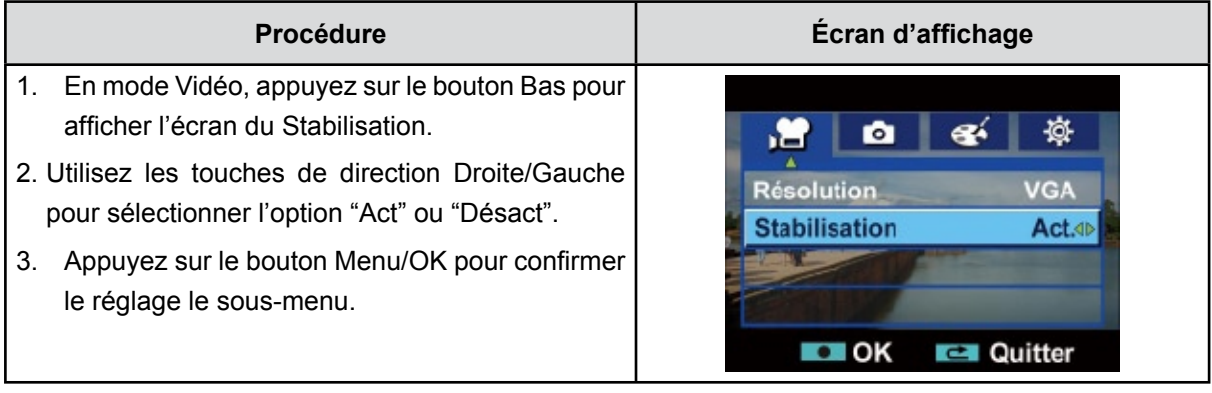

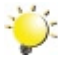

## *Remarque*

*Le stabilisateur ne prend pas en charge les résolutions HD de 1080p ni les résolutions WVGA de 60 i/s.*

## **Configuration du mode Photo**

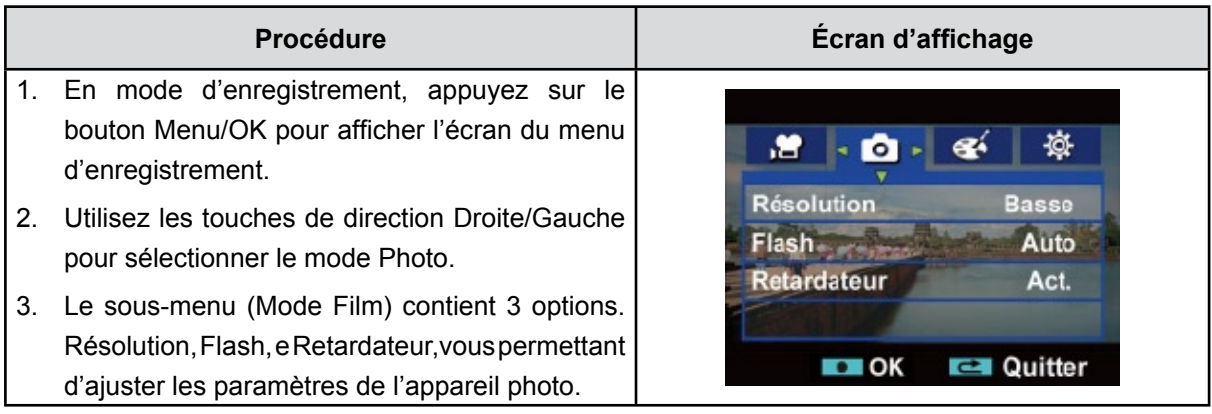

### **Résolution photo**

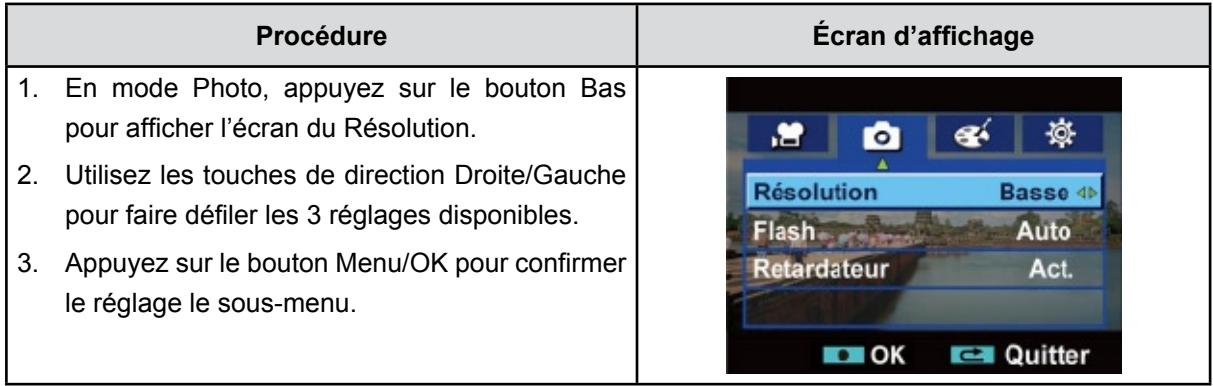

### **Flash (en mode d'enregistrement photo uniquement)**

Cet appareil photo offre 3 réglages de flash. Pour les modifier, appuyez sur le (Bouton Droit) ou sélectionnez l'option "Configuration".

- Auto ( $\overline{4}$ A): le flash se déclenche automatiquement en fonction des conditions d'éclairage.
- Utilisez ce mode pour les photographies courantes.
- **Anti-yeux rouges** ( $\bigtriangledown$ ): Le pré flash se déclenchera pour diminuer l'effet de yeux rouges.
- Désactivé (  $\bigcirc$ ): le flash ne se déclenche jamais. Sélectionnez ce mode dans les lieux où l'usage du flash est interdit ou lorsque le sujet est éloigné (hors de portée du flash).

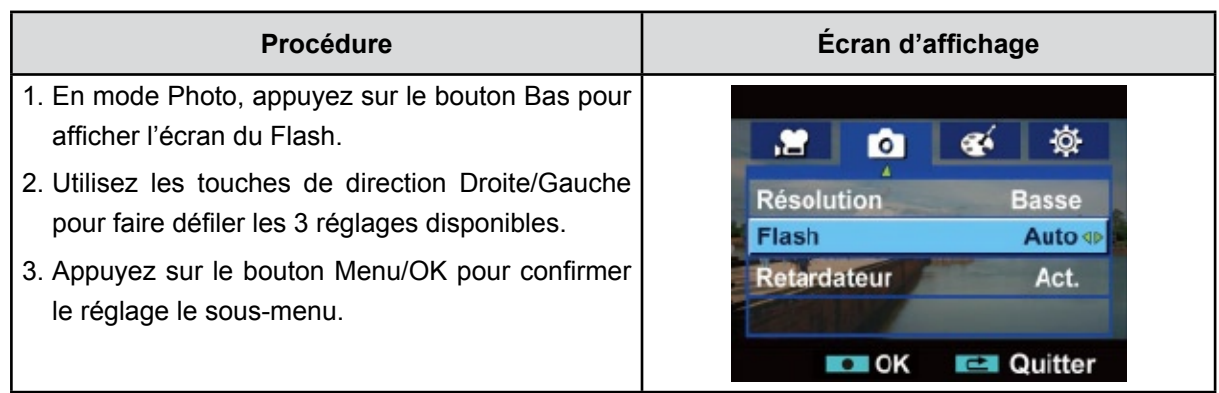

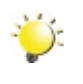

#### *Remarque*

*Le flash est automatiquement désactivé si la batterie est faible ( ).*

#### **Retardateur (en mode d'enregistrement photo uniquement)**

Le retardateur vous permet de prendre des photos avec un compte à rebours de 10 secondes. La LED du retardateur située à l'avant du caméscope clignotera aussi. La vitesse de clignotement augmentera juste avant que la photo ne soit prise.

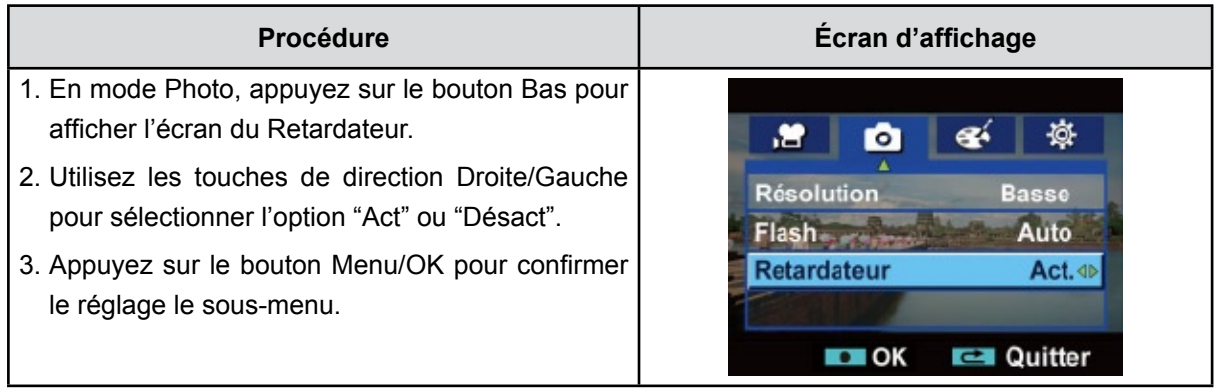

## **Effet Configuration**

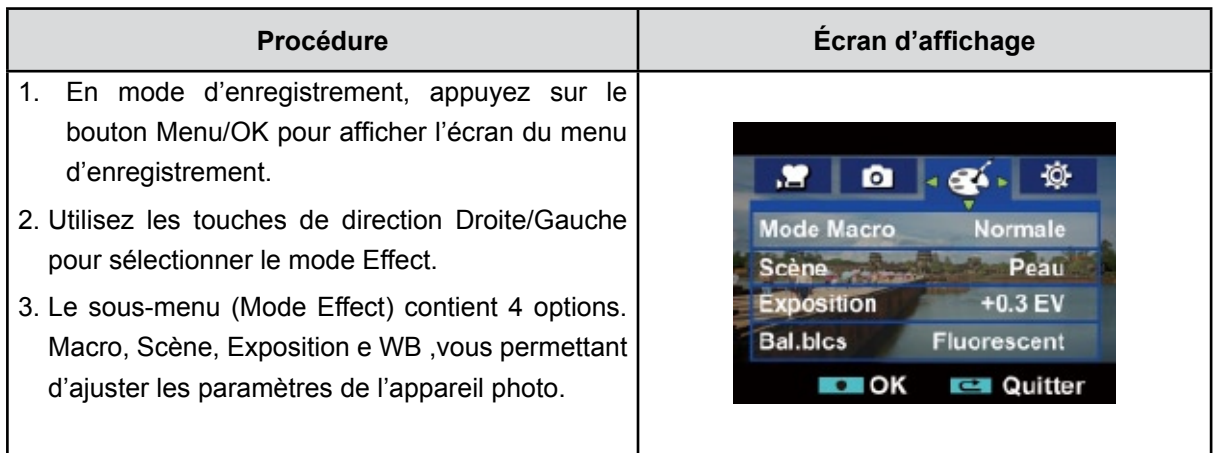

### **Macro**

Le mode Macro ( $\ddot{\bullet}$ ) doit être utilisé pour des objets situés à environ 80cm.

Pour prendre des photos rapprochées :

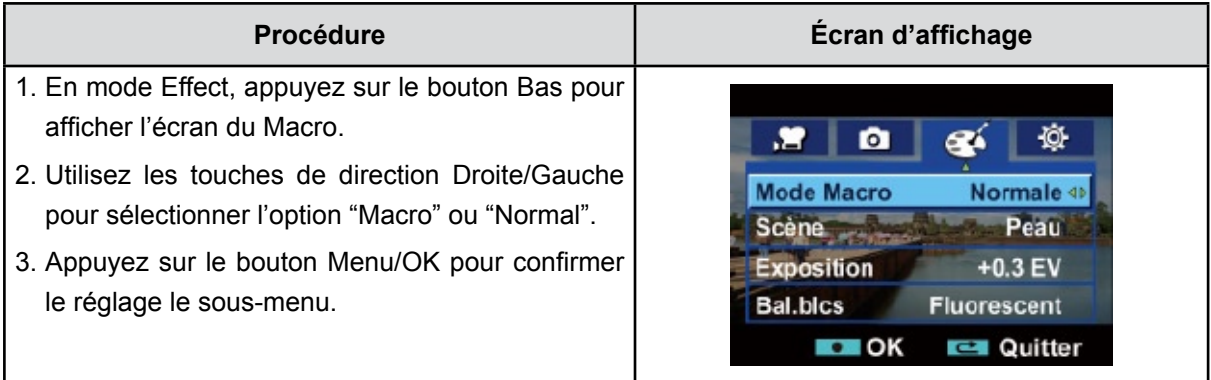

#### **Scène**

Vous pouvez sélectionner le mode en fonction des conditions de prise de vue.

- **Auto:** Prenez la photo sans effets spéciaux sur l'image.
- **Peau:** Prenez la photo avec un effet spécial rendant les tons de la peau plus naturels.
- **• Nocturne**: Utilisez le mode Nocturne pour les scènes de nuit ou lorsque les conditions d'éclairage sont insuffisantes.
- **• Arrière-plan:** Vous pouvez prendre des photos même lorsque l'arrière-plan du sujet est clair.
- **• B/W:** La photo est convertie en noir et blanc.
- **• Classique:** Un aspect sépia est appliqué à l'image.
- **• Négatif:** L'image est convertie en négatif normal.

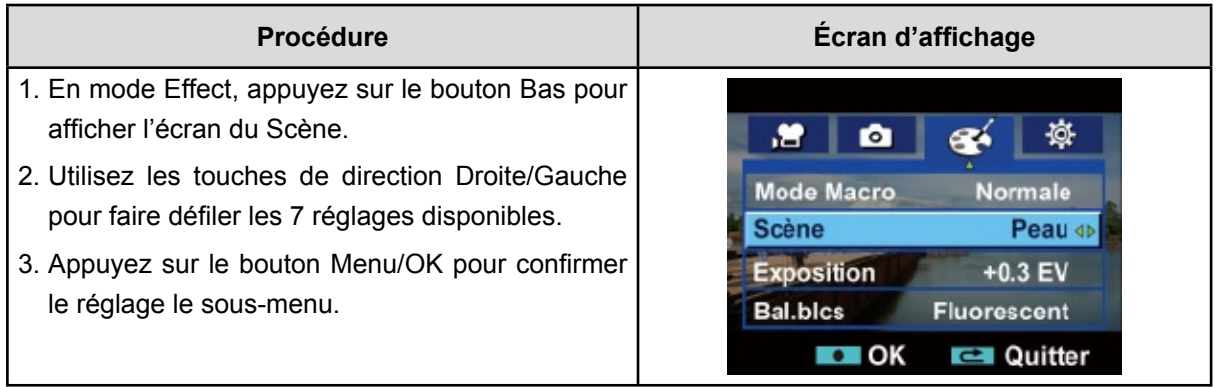

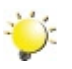

#### *Remarque*

En mode Nocturne*, Pour éviter les photos flous, placez l'appareil photo sur une surface plane et stable, ou utilisez un trépied.*

#### **Exposition**

L'appareil photo règle automatiquement l'exposition de l'image. Il se peut que vous souhaitiez varier la compensation d'exposition selon les conditions ambiantes.

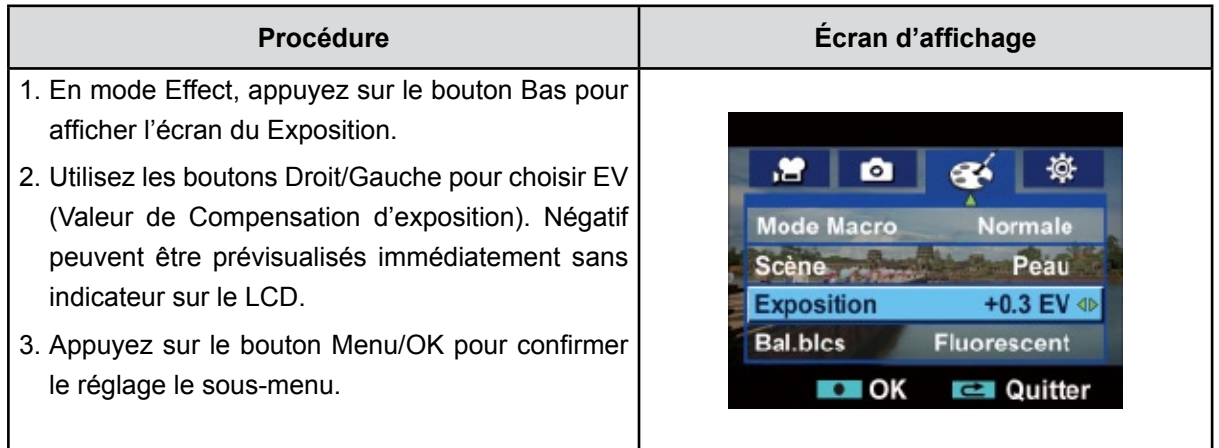

#### **WB (Balance des blancs)**

L'appareil photo règle automatiquement l'équilibre des couleurs de l'image. 3 paramètres d'Balance des blancs manuels sont disponibles:

- **Auto:** l'appareil photo règle automatiquement l'Balance des blancs.
- **Lumière du jour:** pour une utilisation de l'appareil en extérieur.
- **Fluorescent:** pour un utilisation dans des conditions d'éclairage fluorescent.
- **Tungstène:** dans des conditions d'éclairage tungstène.

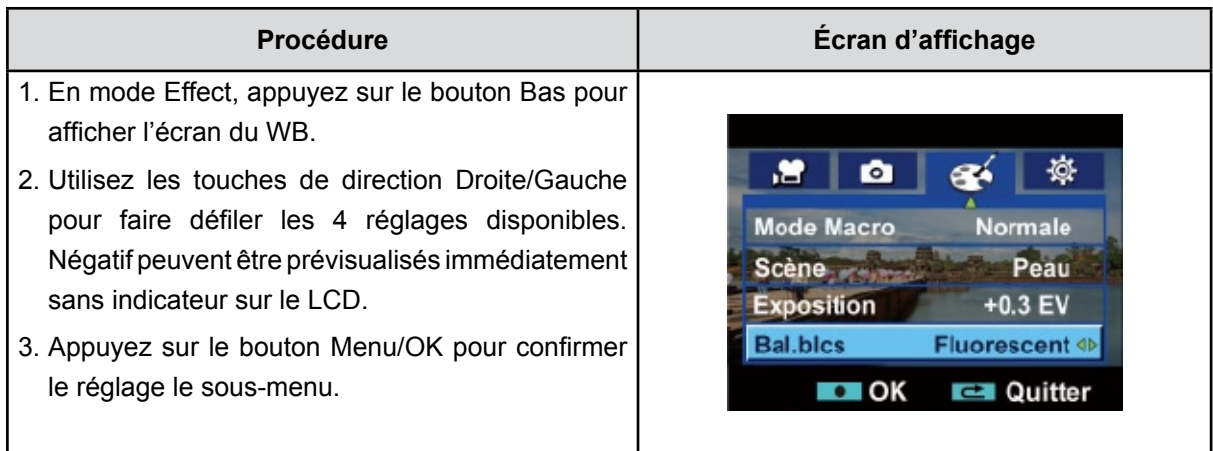

## **Chapitre 4 Mode de lecture**

## **Fonction des boutons**

En mode de lecture vidéo ou photo, les touches de direction ont les fonctions suivantes.

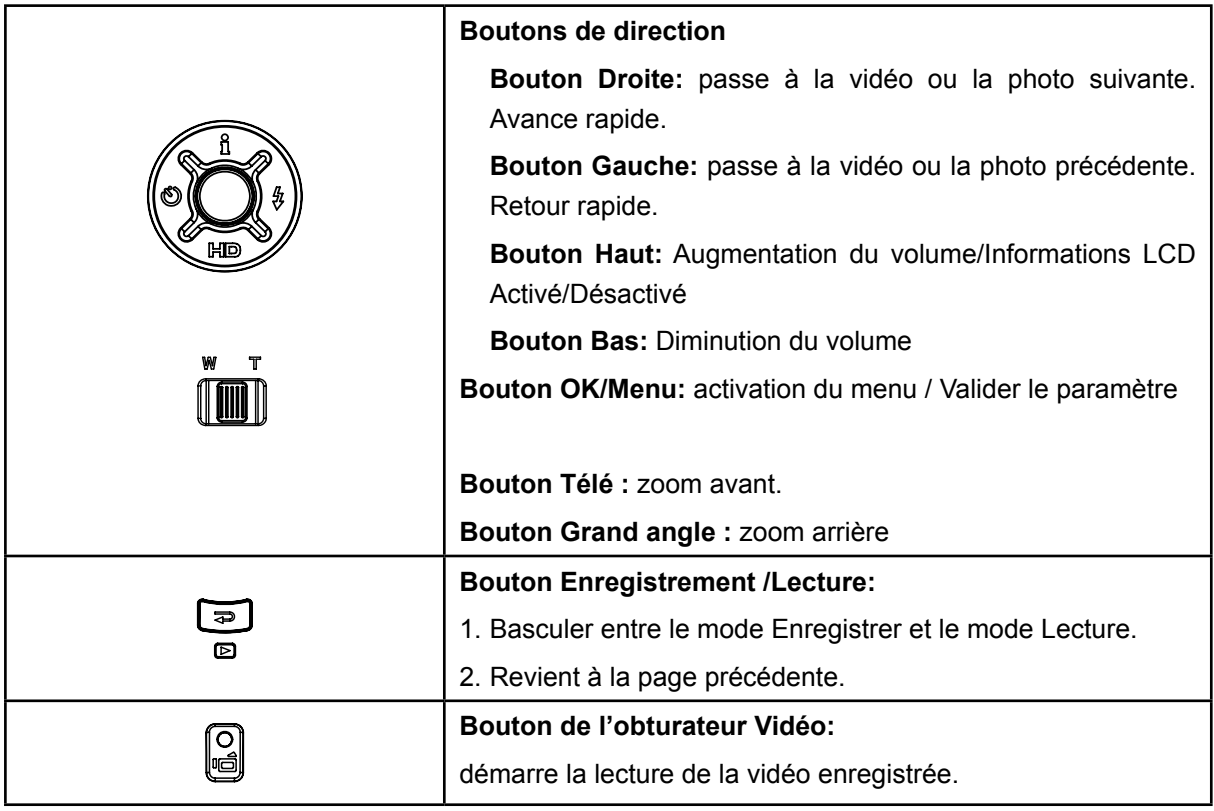

## **LCD Monitor Information**

Indicators on the LCD screen while in Playback Mode:

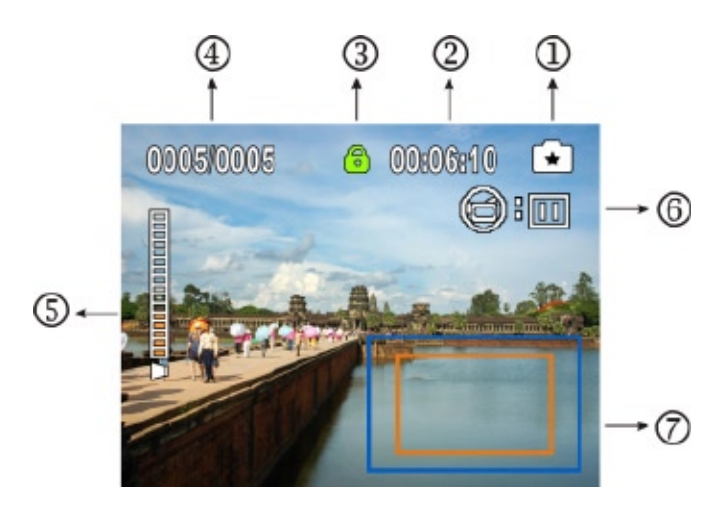

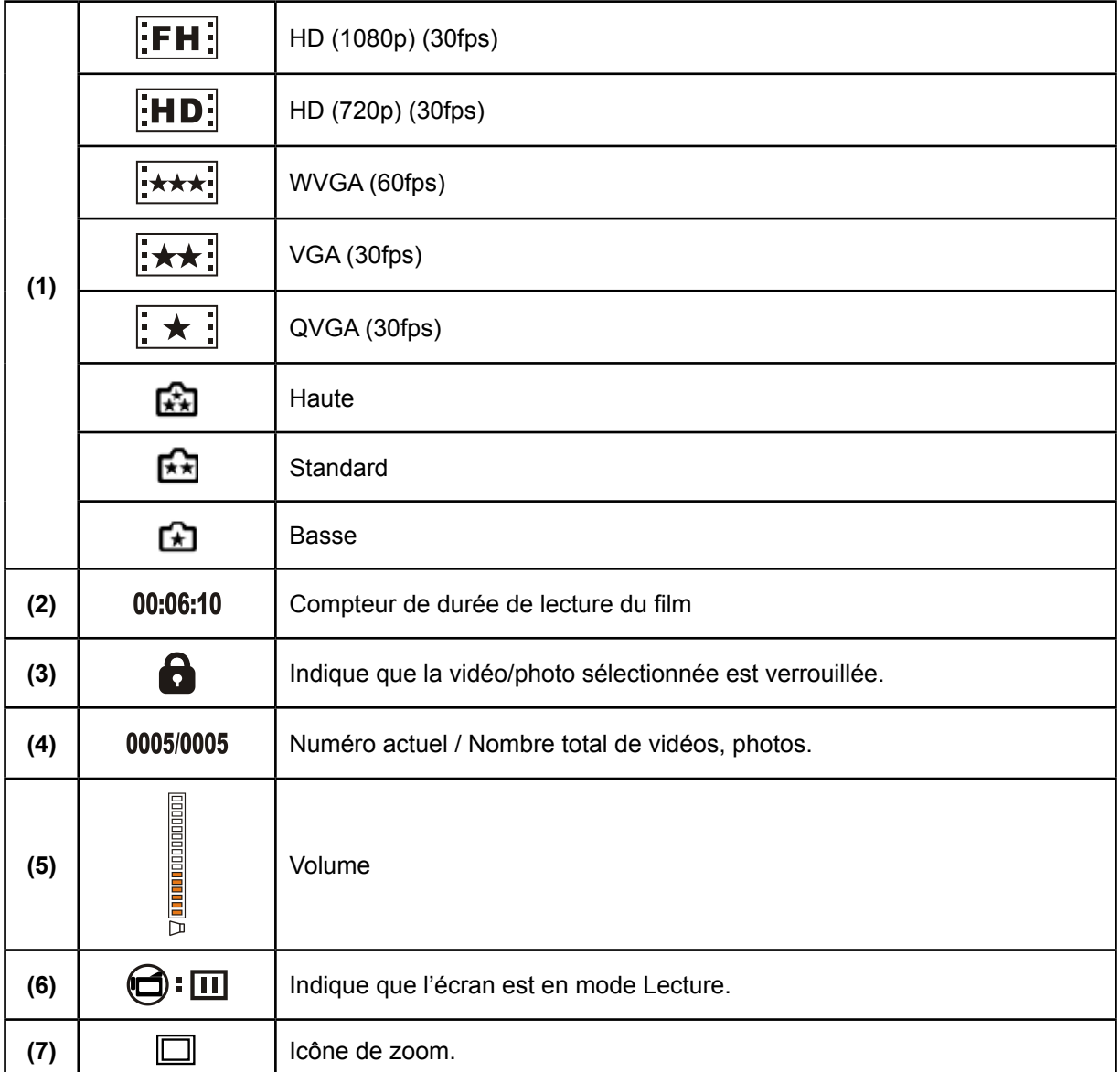

## **Utilisation pour le mode Lecture**

Le mode de lecture permet d'afficher et de gérer vos photos et vidéos, enregistrés dans la mémoire interne de l'appareil ou sur une carte mémoire en option.

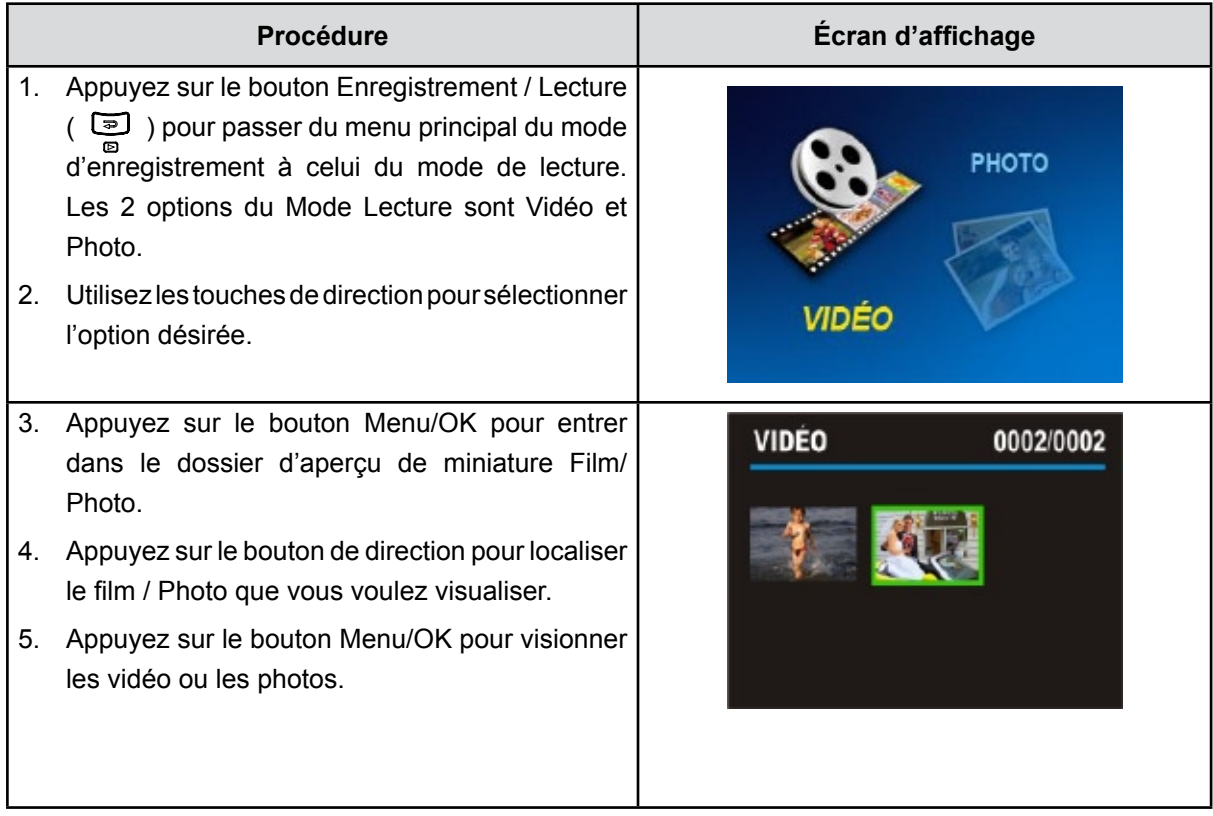

## **Lecture vidéo**

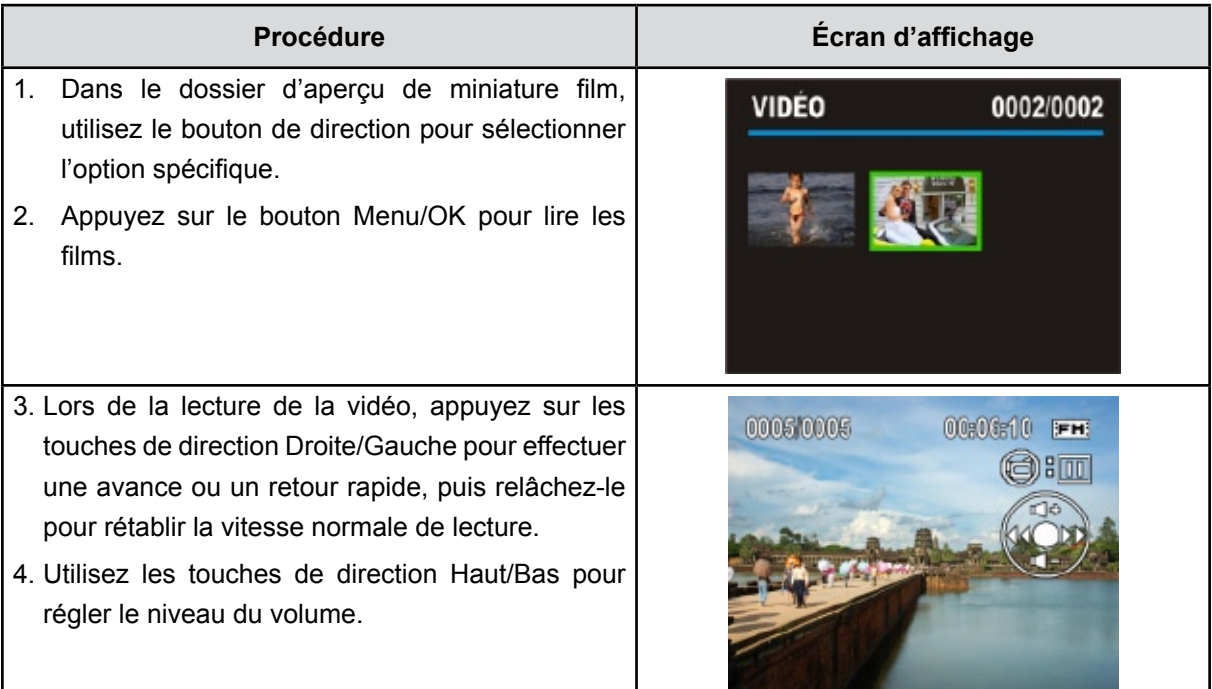

## **Menu de mode Lecture Film**

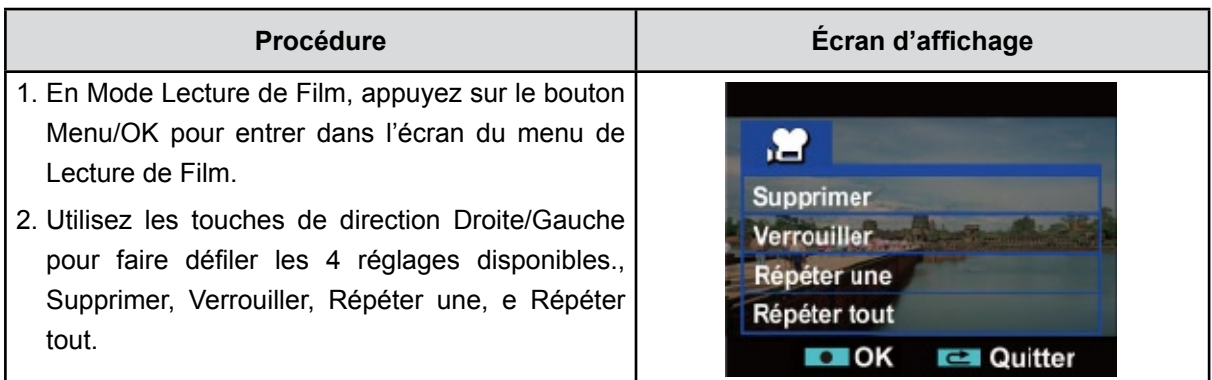

#### **Suppression de vidéos**

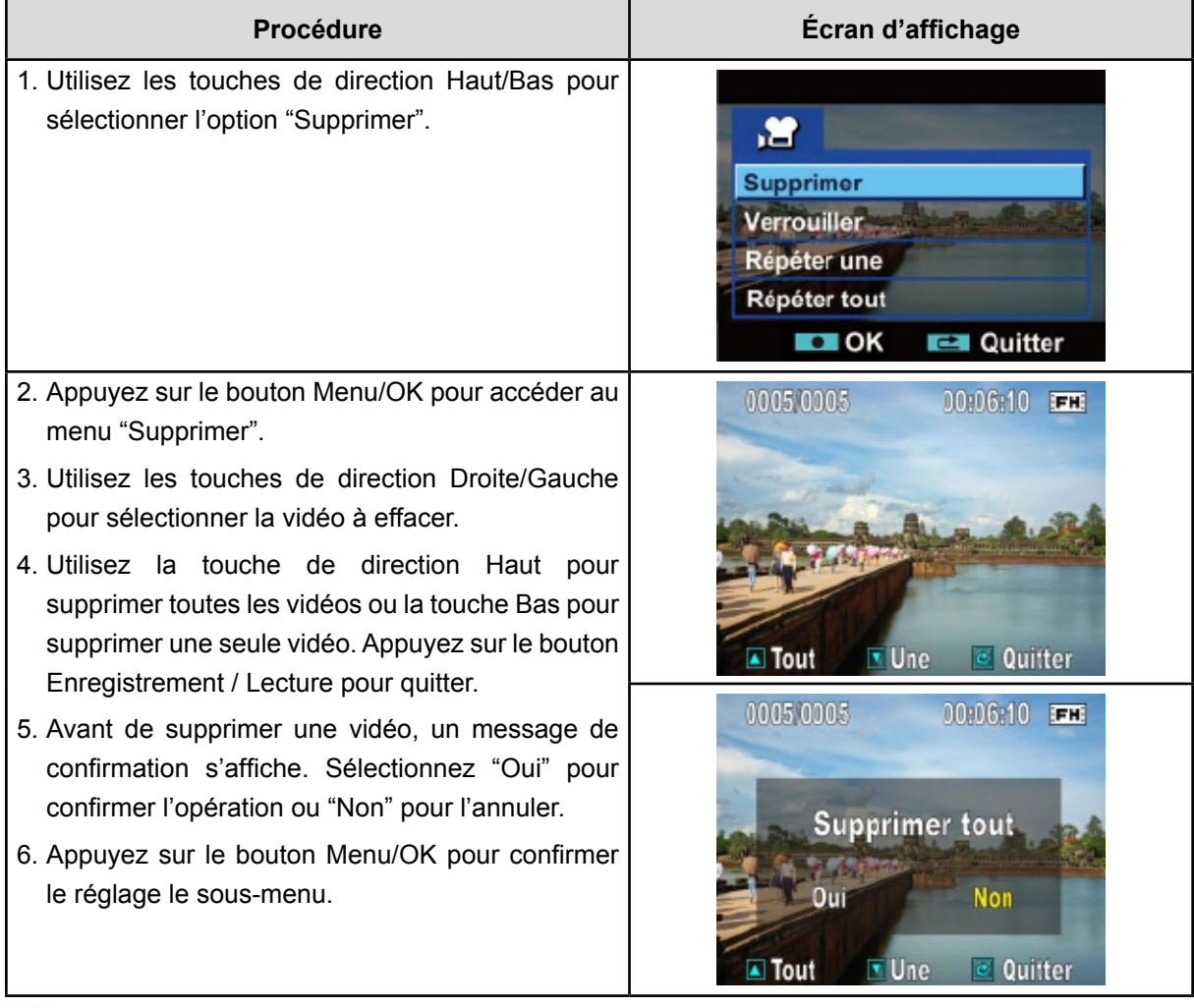

#### **Remarque**

- *Si une carte mémoire est insérée, vous pouvez uniquement supprimer les vidéos enregistrées sur la carte.*
- *Les vidéos enregistrées sur une carte mémoire protégée en écriture ne peuvent pas être supprimées.*
- *La fonction de suppression supprime uniquement les vidéos déverrouillées. Les vidéos verrouillées doivent être déverrouillées avant de pouvoir être supprimées.*

#### **Verrouillage de vidéos**

Vous pouvez verrouiller une vidéo ou toutes les vidéos. Cette fonction protège les vidéos de toute suppression accidentelle.

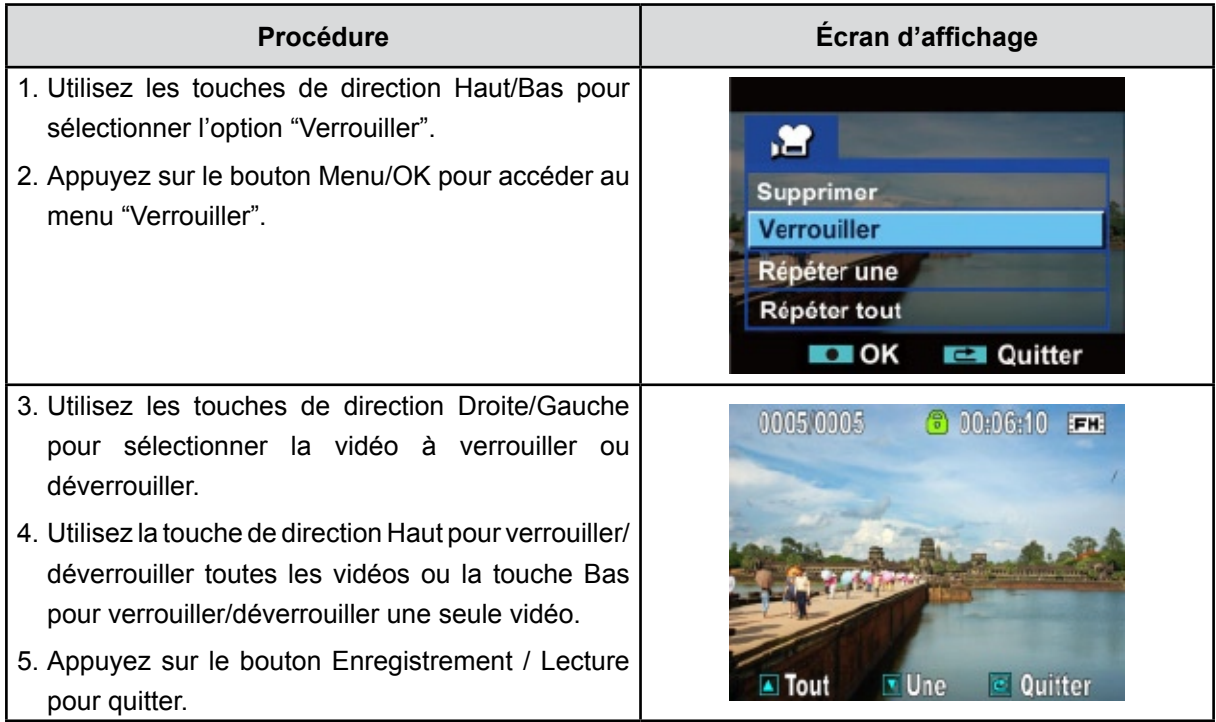

### **Répétition de vidéos**

Cette fonction répète automatiquement une vidéo ou toutes les vidéos dans l'ordre.

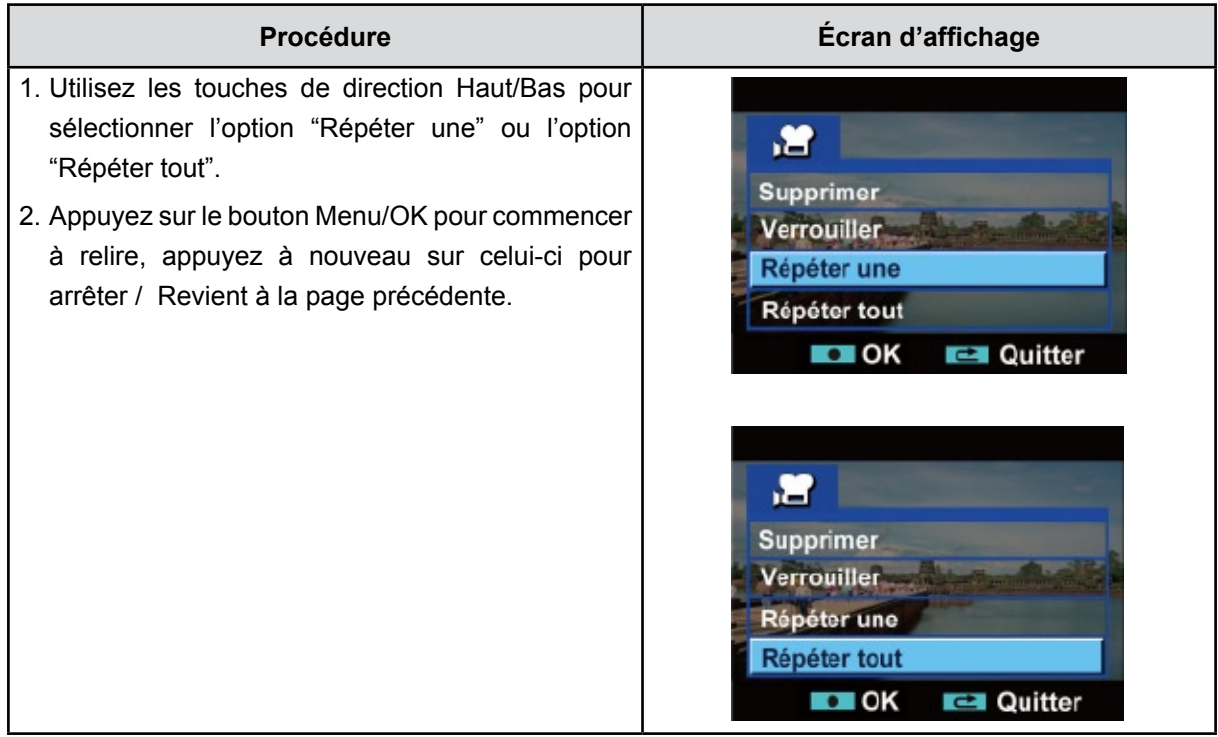

## **Affichage photo**

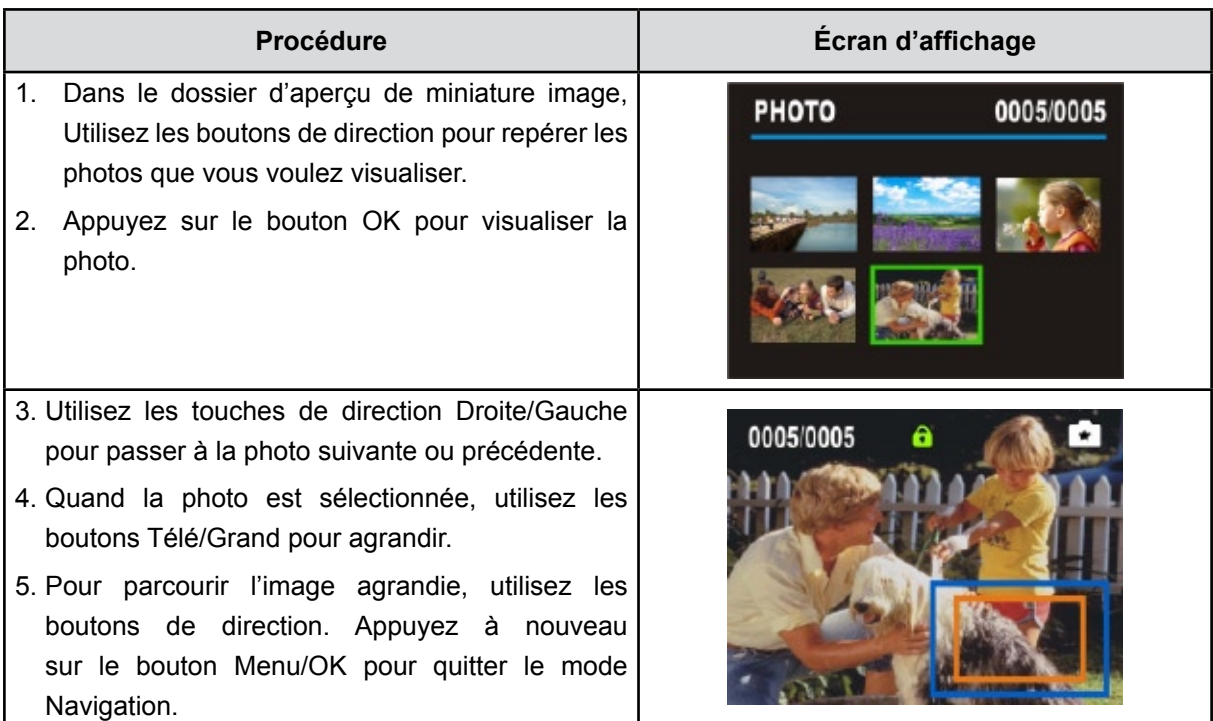

## **Menu de mode Lecture Photo**

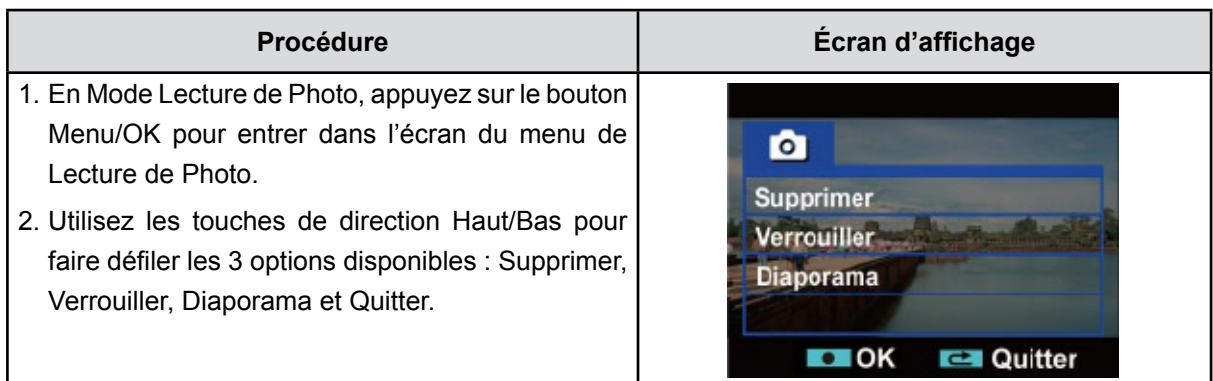

#### **Suppression de photos**

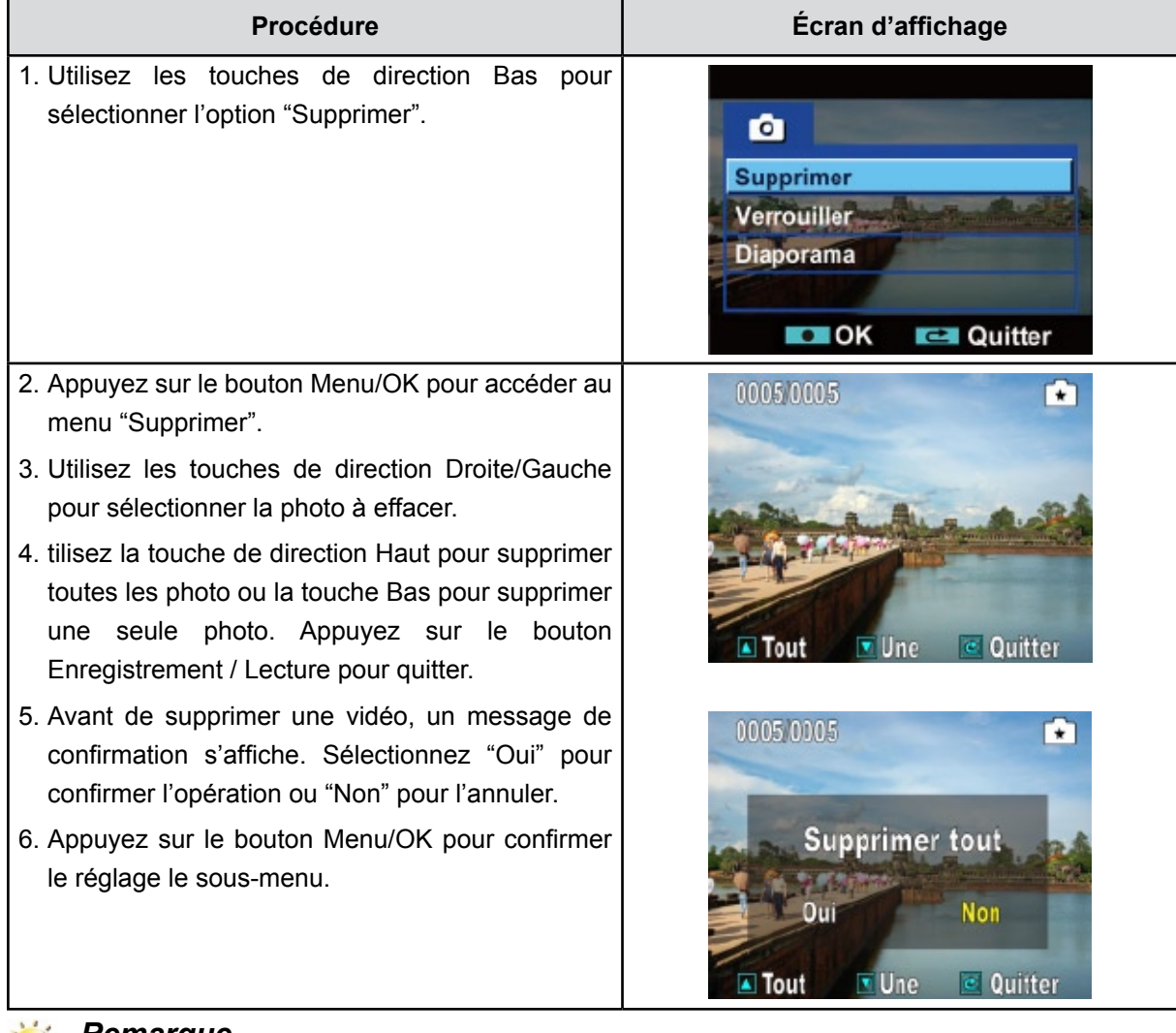

#### *Remarque*

- *Si une carte mémoire est insérée, vous pouvez uniquement supprimer les photos enregistrées sur la carte.*
- *Les photos enregistrées sur une carte mémoire protégée en écriture ne peuvent pas être supprimées.*
- *La fonction de suppression supprime uniquement les photos déverrouillées. Les photos verrouillées doivent être déverrouillées avant de pouvoir être supprimées.*

## **Verrouillage de photos**

Vous pouvez verrouiller une seule photo ou toutes les photos. Cette fonction protège les photos de toute suppression accidentelle.

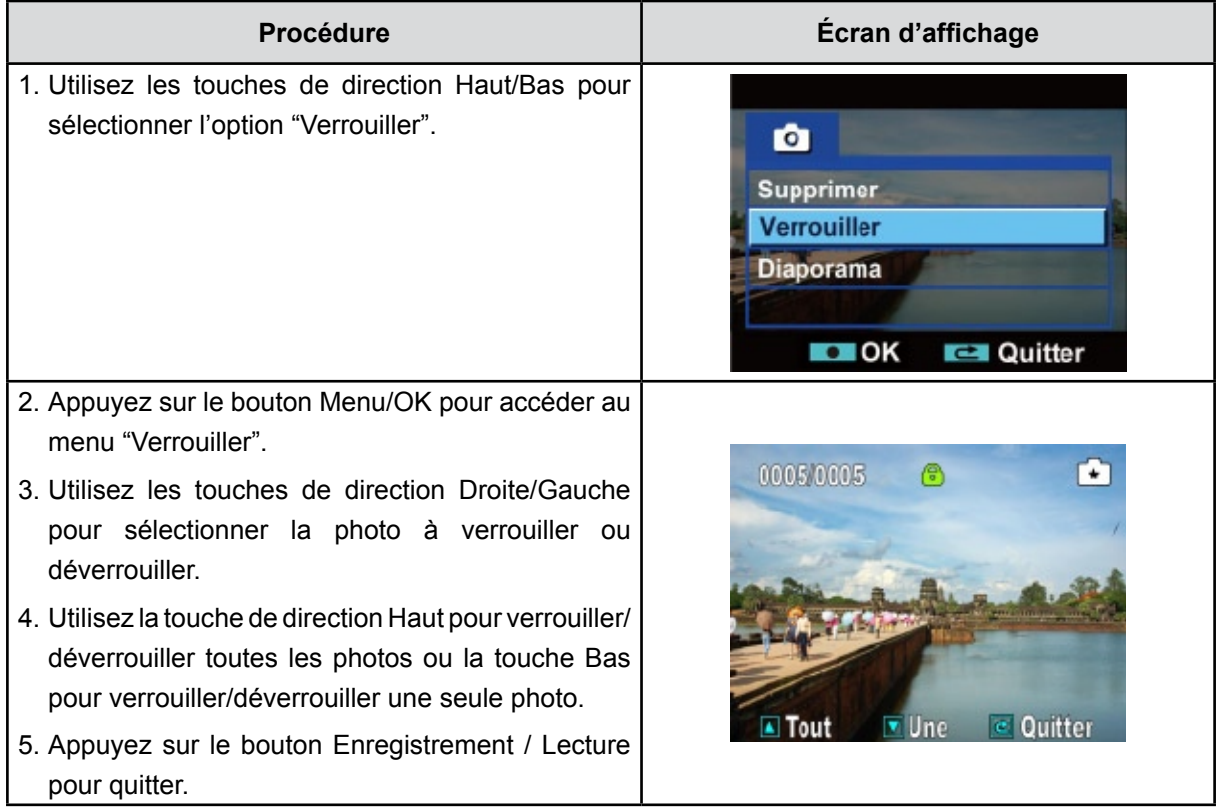

#### **Diaporama**

Cette fonction répète automatiquement l'affichage de toutes les photos dans l'ordre.

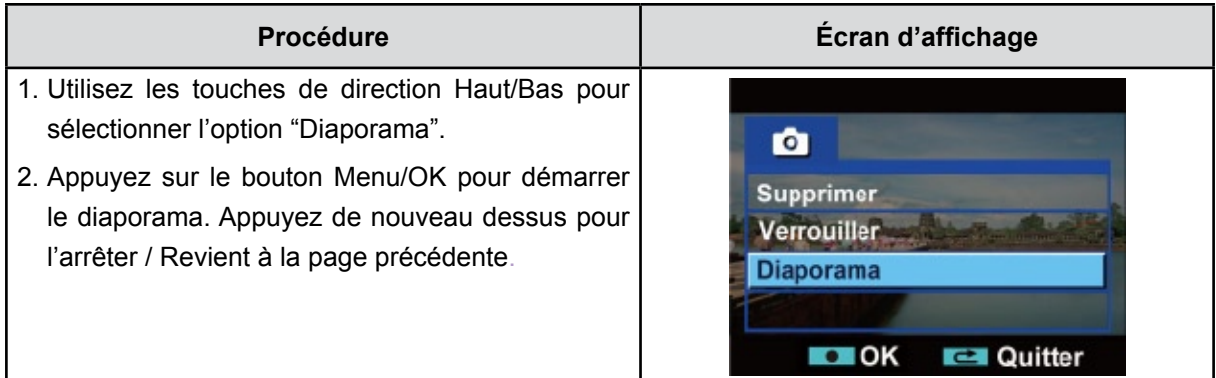

## **Chapitre 5 Paramétrer votre caméscope**

## **Menu Configuration**

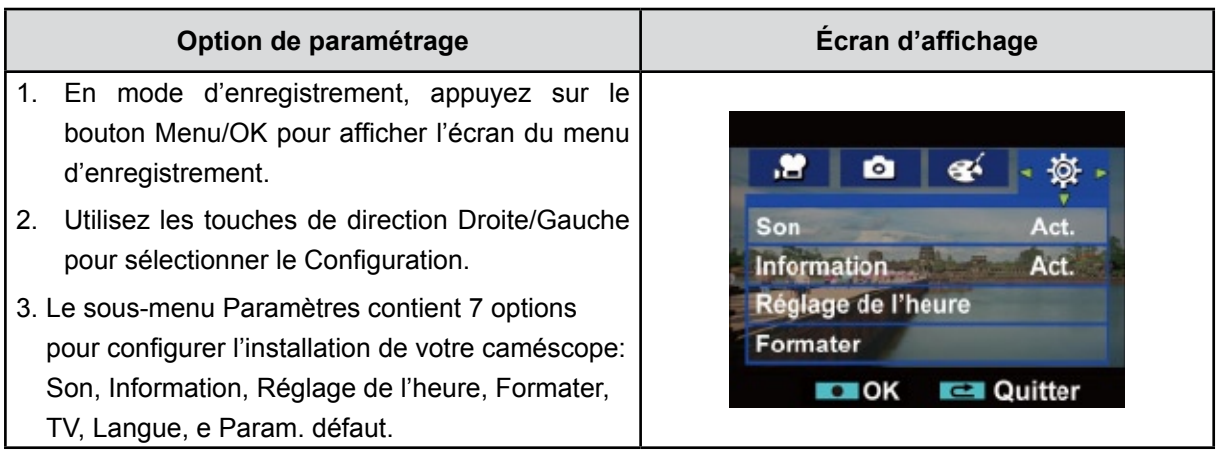

#### **Son**

Active ou désactive le son de fonctionnement du caméscope et de ses touches.

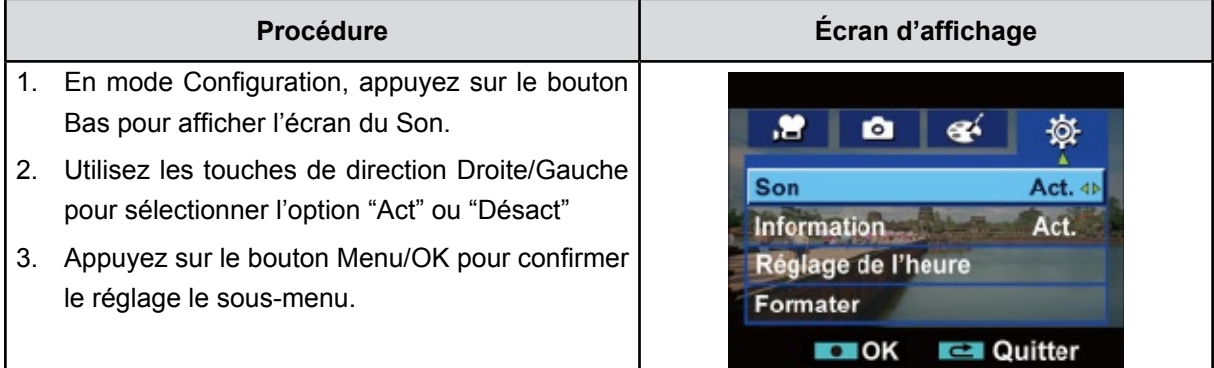

#### **Information**

Pour modifier les paramètres d'information à l'aide de la touche de raccourci (Bouton Haut) ou Option.

Activé: Affiche le(s) indicateur(s) sur l'écran LCD.

Désact: N'affiche pas le(s) indicateur(s) sur l'écran LCD.

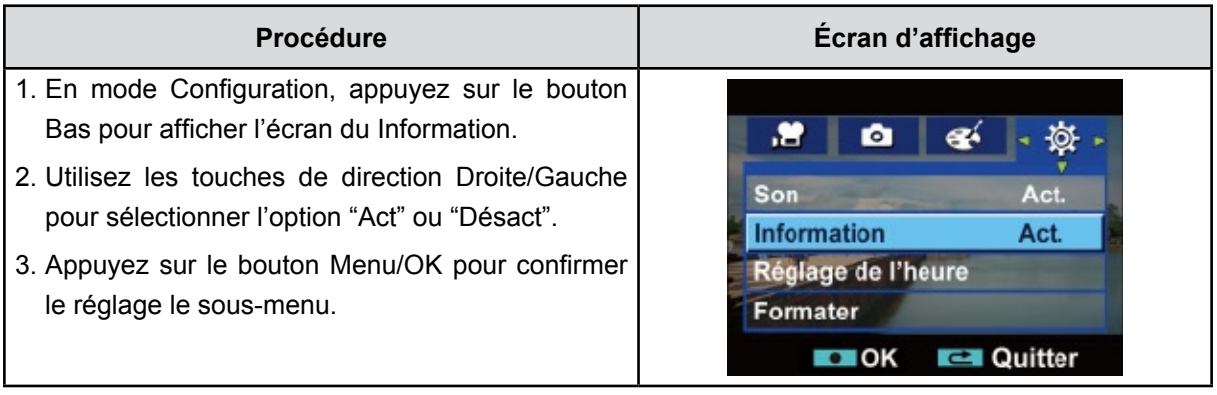

#### **Réglage de l'heure**

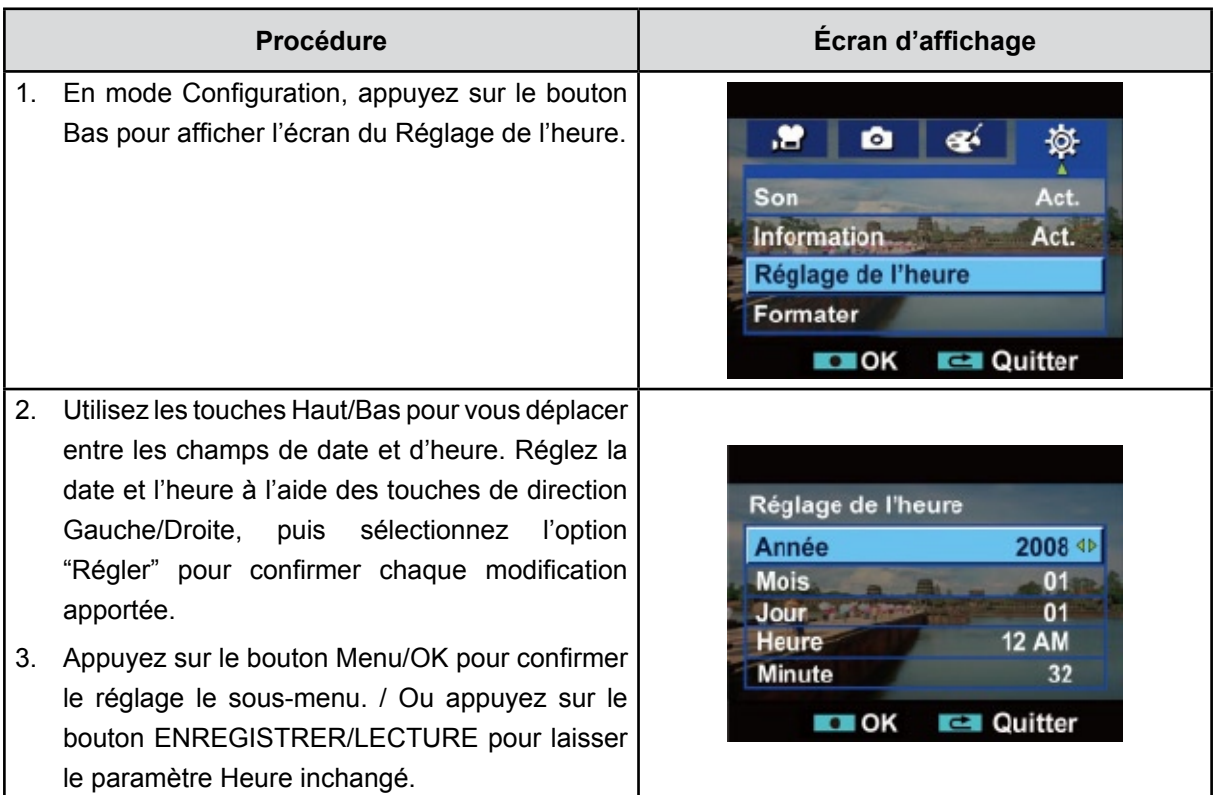

#### **Formater**

Yes: Formater mémoire ( quand il n'y a pas de carte SD dans le caméscope ) / SD Card (quand il y a une carte SD dans le caméscope).

**No:** Ne pas formater mémoire ( quand il n'y a pas de carte SD dans le caméscope ) / SD Card (quand il y a une carte SD dans le caméscope).

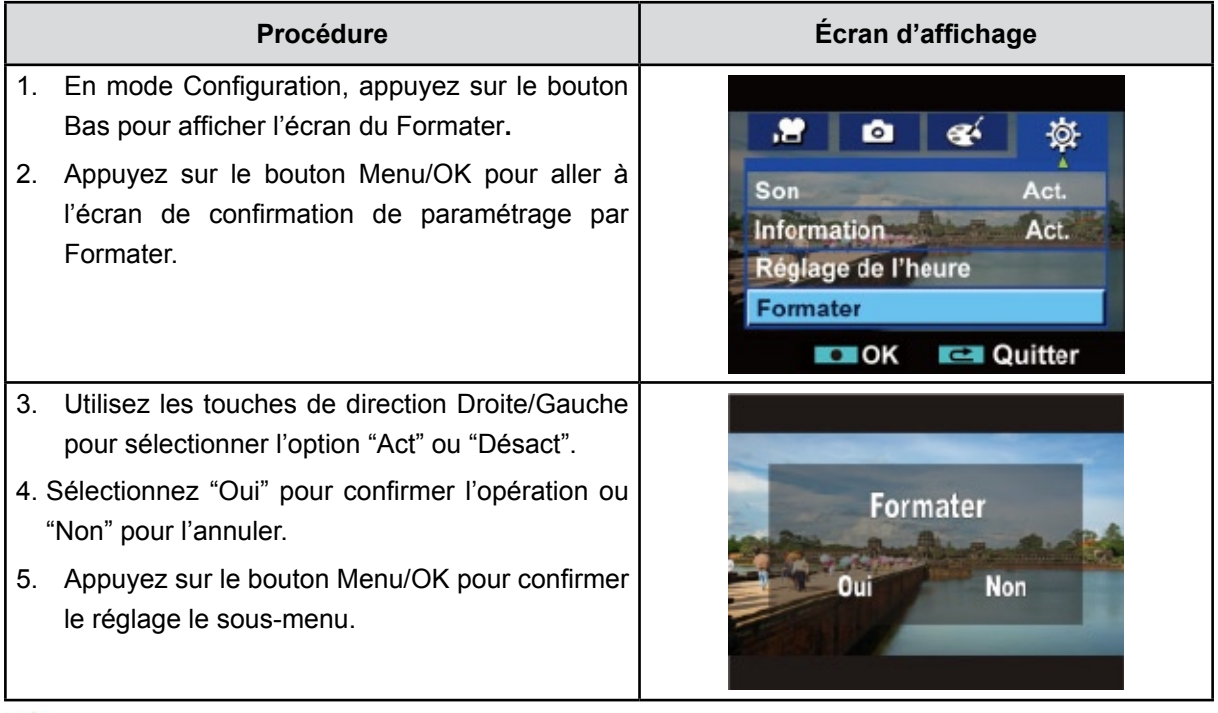

### **Remarque**

*Toutes les données seront effacées si la carte SD est formatée. Assurez-vous de sauvegarder toutes vos données sur l'ordinateur avant de formater la carte SD.*

Vérifiez que le standard TV correct de votre région est sélectionné (NTSC ou PAL).

Dans le cas contraire, l'image risque de scintiller à l'écran.

**Standard NTSC :** États-Unis, Canada, Japon, Corée du sud et Taiwan, etc.

**Standard PAL :** Royaume-Uni, Europe, Chine, Australie, Singapour et Hong Kong, etc.

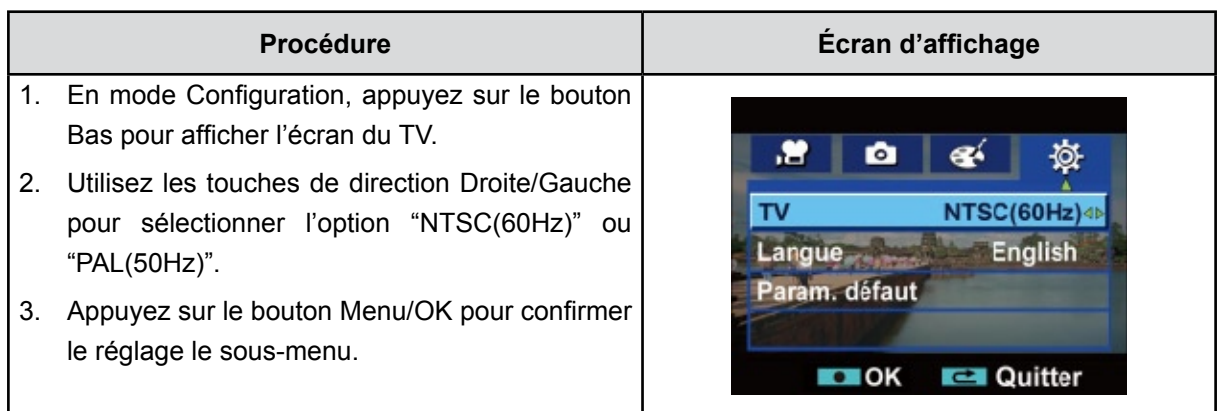

#### **Langue**

Utilisez cette option pour sélectionner la langue de l'interface de l'utilisateur désirée.

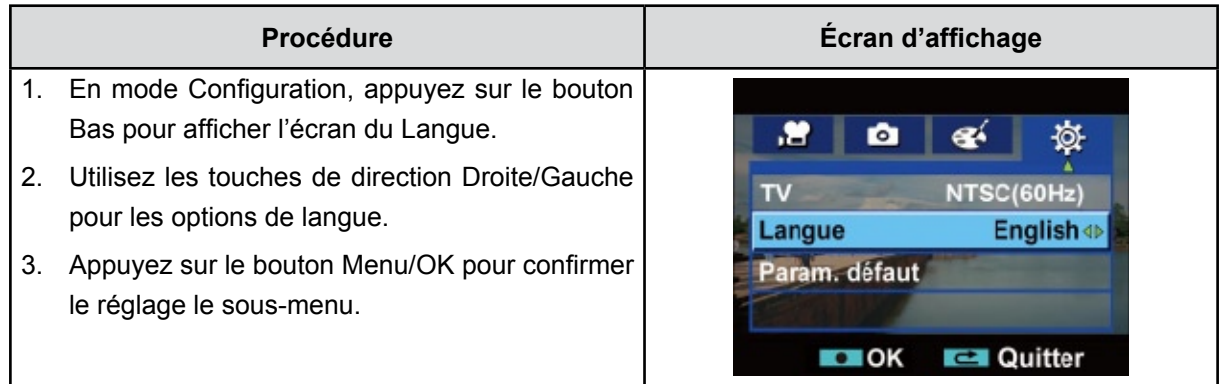

### **Param. défaut**

Pou rétablir les paramètres par défaut, sélectionnez cette option.

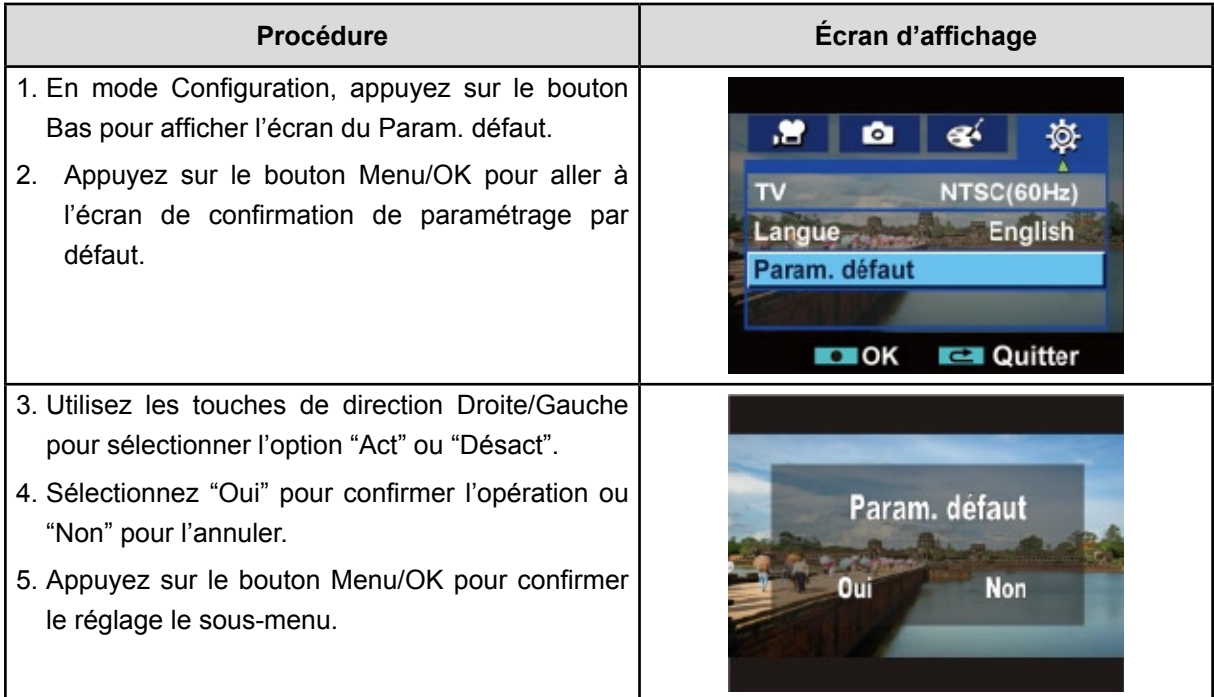

Le tableau ci-dessous présente les paramètres par défaut de l'appareil photo.

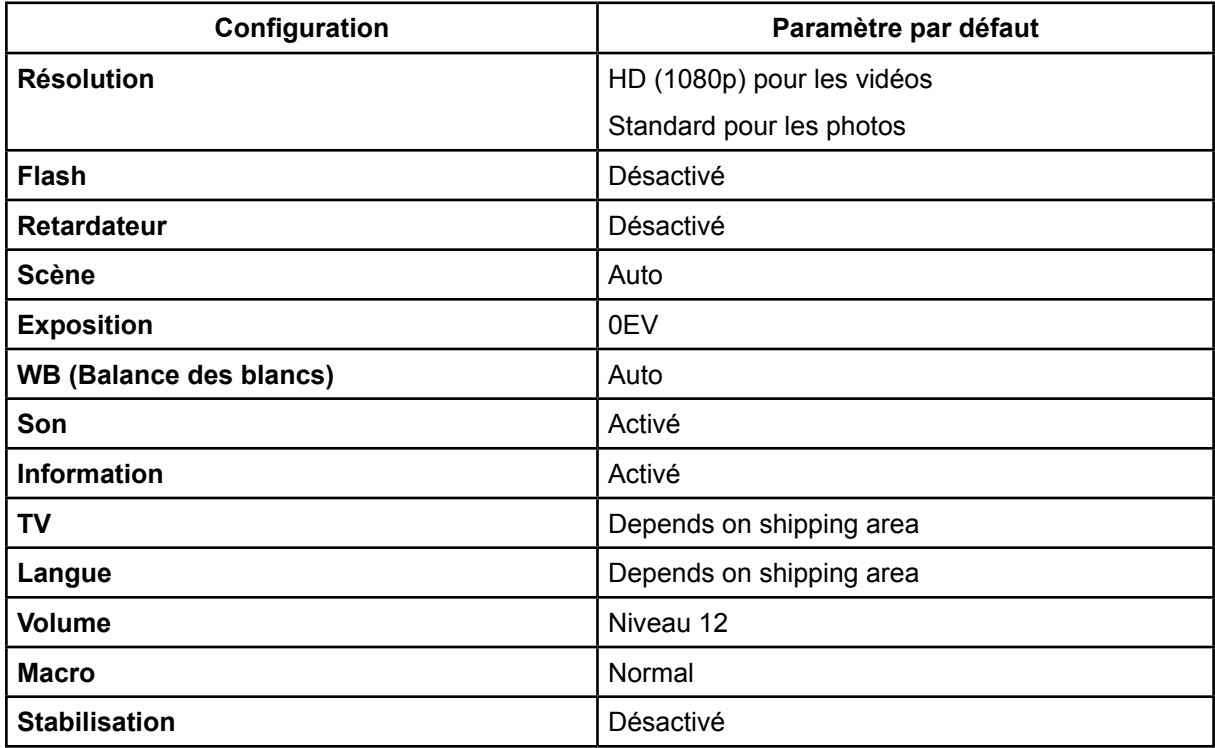

## **Chapitre 6 Affichage de photos et de vidéos sur un téléviseur**

## **Affichage de photos et de vidéos sur un téléviseur**

- 1. Connectez une extrémité du câble HDMI au port de Sortie HDMI de votre Caméscope.
- 2. Connectez l'autre extrémité du câble à une TV.
- 3. Positionnez la source d'entrée vidéo du téléviseur sur l'option "HDMI".
- 4. Les étapes pour visualiser les photos et les films enregistrés, sur une TV sont exactement les mêmes que pour les visualiser sur le moniteur LCD.

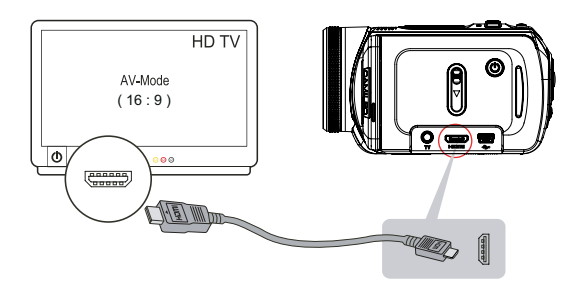

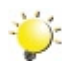

#### *Remarque*

*Le caméscope ne peut pas enregistrer des films et prendre des photos quand il est connecté à une TV haute définition. Le panneau LCD ne fonctionne pas quand le caméscope est connecté à une TV haute définition.*

## **Connecter à une TV non haute définition**

- 1. Connectez une extrémité du câble AV au port de Sortie AV de votre Caméscope.
- 2. Connectez l'autre extrémité du câble à une TV.
- 3. Pour afficher des photos et des vidéos enregistrées sur un TV, procédez exactement comme pour les afficher sur l'écran LCD.

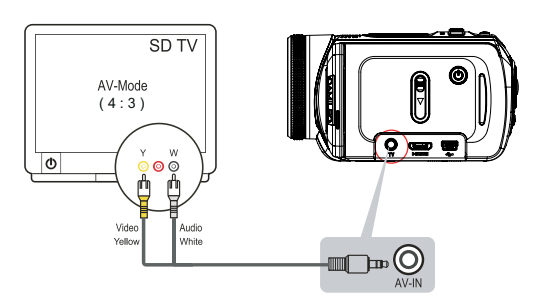

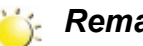

#### *Remarque*

*L'écran LCD est désactivé dès que l'appareil photo est connecté à un TV.*

## **Chapitre 7 Visualiser de photos et de vidéos sur PC**

### **Installation des logiciels fournis**

Le CD-ROM fourni avec ce caméscope contient les 2 autres applications de logiciel.

- **• ArcSoft MediaImpression** est une application conviviale vous aidant à facilement gérer votre multimédia, graver votre vidéo sur un DVD, et télécharger vos vidéos sur YouTube.
- **Adobe Reader** programme couramment utilisé et dont l'installation est requise pour pouvoir lire le
- manuel d'utilisation. Il est probable que ce logiciel soit déjà installé sur bon nombre d'ordinateurs.

Pour installer les logiciels fournis:

- 1. Insérez le CD-ROM dans le lecteur de CD-ROM de votre ordinateur. L'écran d'exécution automatique s'affiche.
- 2. Cliquez sur **Install Application Software**. Suivez les instructions à l'écran pour effectuer l'installation.

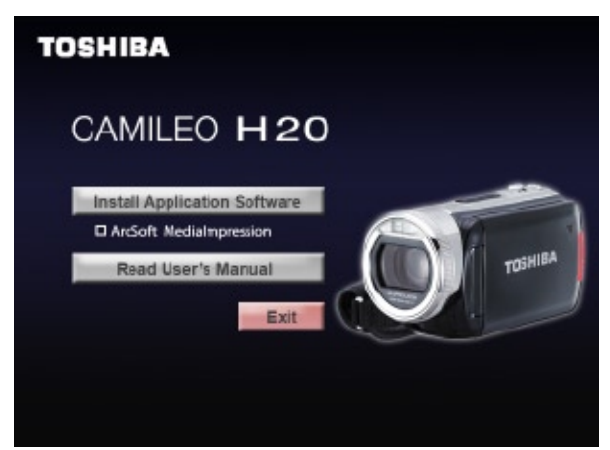

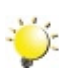

*Remarque*

*The detailed information can be found in online help of all the bundled software.*

### **Transfert de données sur un ordinateur**

YVous pouvez transférer des photos ou des films stockés sur votre caméscope sur un ordinateur et les envoyer par e-mail à vos amis ou les placer sur des sites web.

Pour cela vous devez:

- 1. Connecter l'ordinateur et le caméscope avec le câble mini USB 2.0 fourni. La LED s'allumera et clignotera.
- 2. Une fois que la LED s'arrête de clignoter, les films/photo se trouvent sur votre ordinateur à "Poste de travail\Disque amovible\DCIM\100MEDIA".
- 3. Dans ces dossiers, vous pouvez vue, supprimer, déplacer ou copier les films/photos désirés.
- 4. Utilisez le logiciel d'application ArcSoft fourni pour éditer les films ou les photos.

## **Chapitre 8 Graver Le Clip Enregistré Sur DVD**

Le CD de logiciels qui accompagne contient **ArcSoft MediaImpression** permettant aussi de graver le clip film sur DVD. Vous pouvez conserver vos précieux films sur DVD pour les partager en famille et entre amis.

Pour créer un DVD:

- 1. Installer ArcSoft MediaImpression (Reportez-vous à la Section 7).
- 2. Cliquez sur [ Démarrer ] g[(Tous) programmes] g[ ArcSoft MediaImpression ].
- 3. L'écran principal de ArcSoft MediaImpression apparaîtra sur votre bureau.
- 4. Cliquez sur [ Faire un film ].

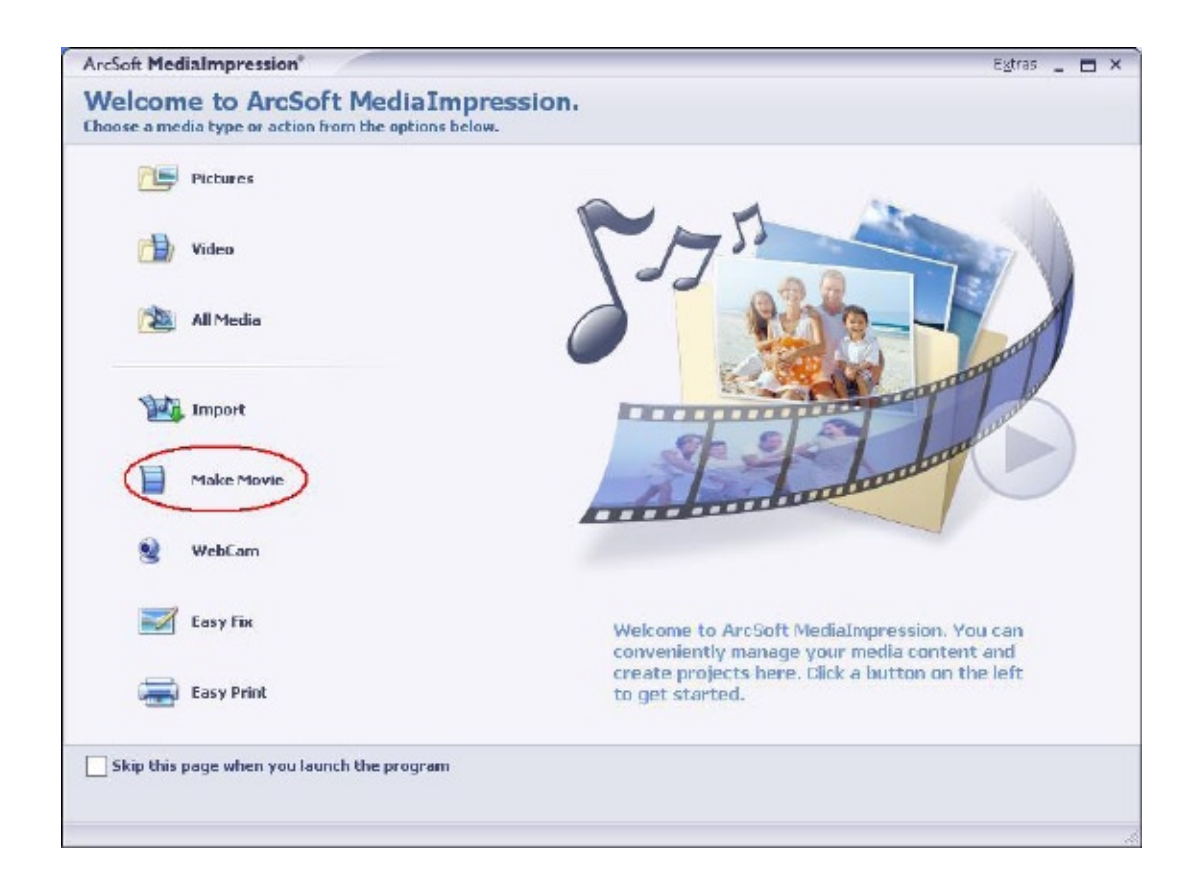

- 5. L'écran d'utilisateur apparaîtra :
	- Sélectionnez le dossier contenant le(s) fichier(s) que vous désirez utiliser.
	- Sélectionnez le(s) fichier(s).
	- Cliquez sur le bouton pour mettre le(s) fichier(s) en diapo.
	- Cliquer sur [Graver sur disque].

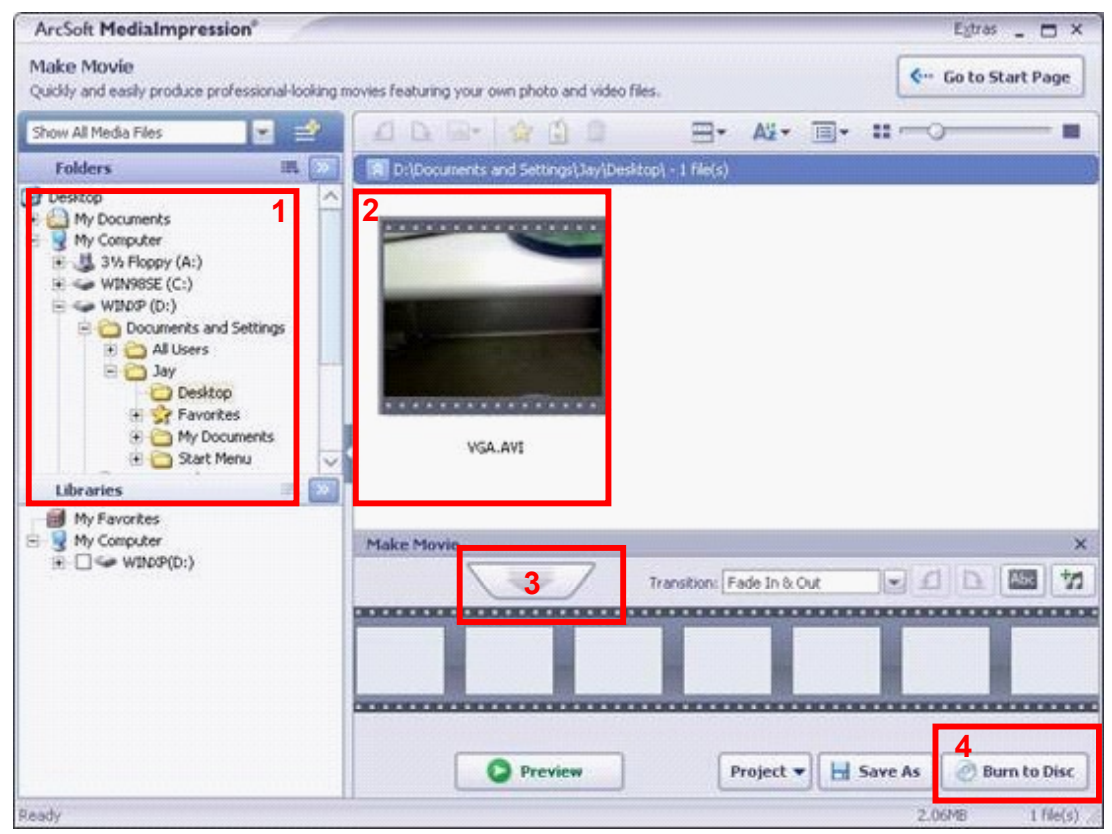

6. Cliquez sur [ Démarrer ] pour commencer à graver le DVD.

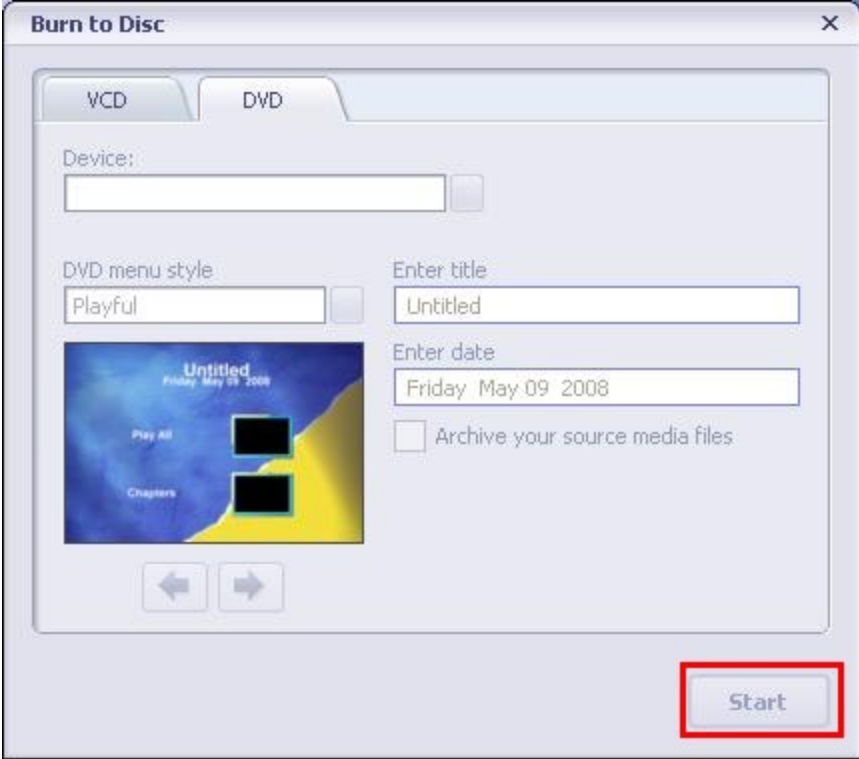

## **Chapitre 9 Télécharger des vidéos sur YouTube**

Le CD de logiciels qui accompagne contient **ArcSoft MediaImpression** permettant de télécharger les vidéos enregistrées sur YouTube. Il vous permettra de les partager avec votre famille et vos amis sur le site web de YouTube.

Pour télécharger des fichiers vidéo sur YouTube:

- 1. Installez ArcSoft MediaImpression (Reportez-vous à la Section 7).
- 2. Cliquez sur [ Démarrer ] g[(Tous) programmes] g[ ArcSoft MediaImpression ].
- 3. L'écran principal de ArcSoft MediaImpression apparaîtra sur votre bureau.
- 4. Cliquez sur l'option [ Vidéo].

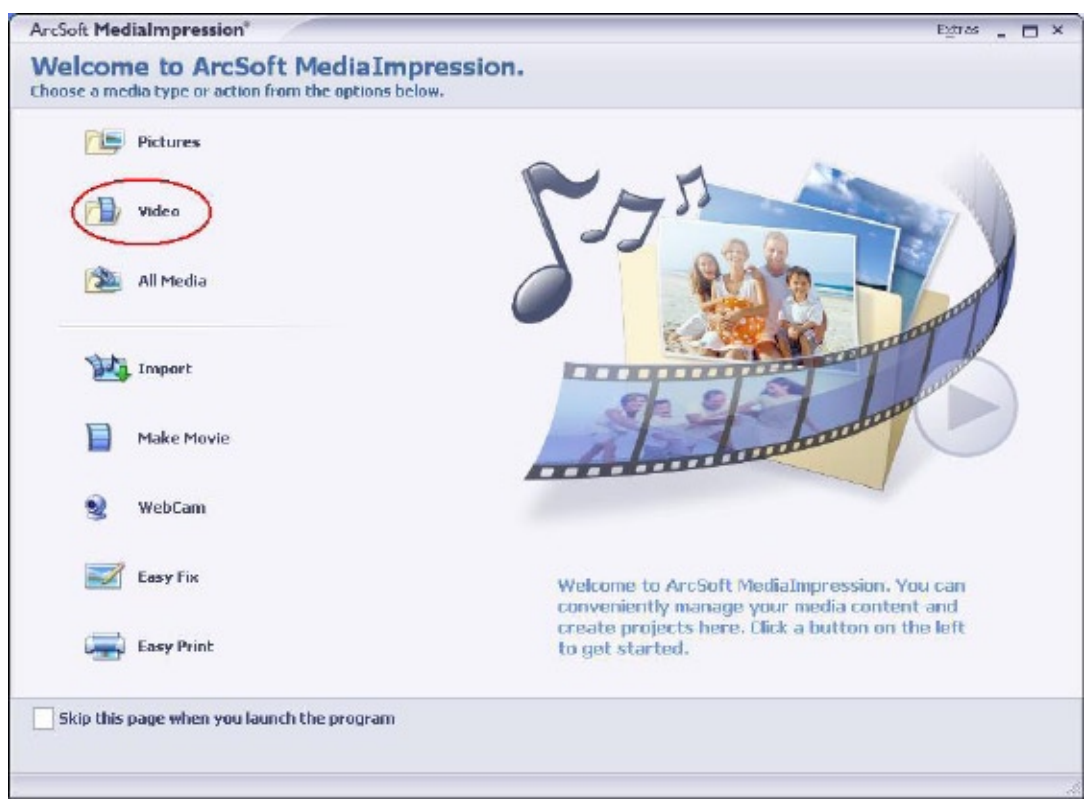

5. Sélectionnez le fichier vidéo que vous voulez télécharger et cliquez sur l'option [ Télécharger sur YouTube] sur le menu du bas.

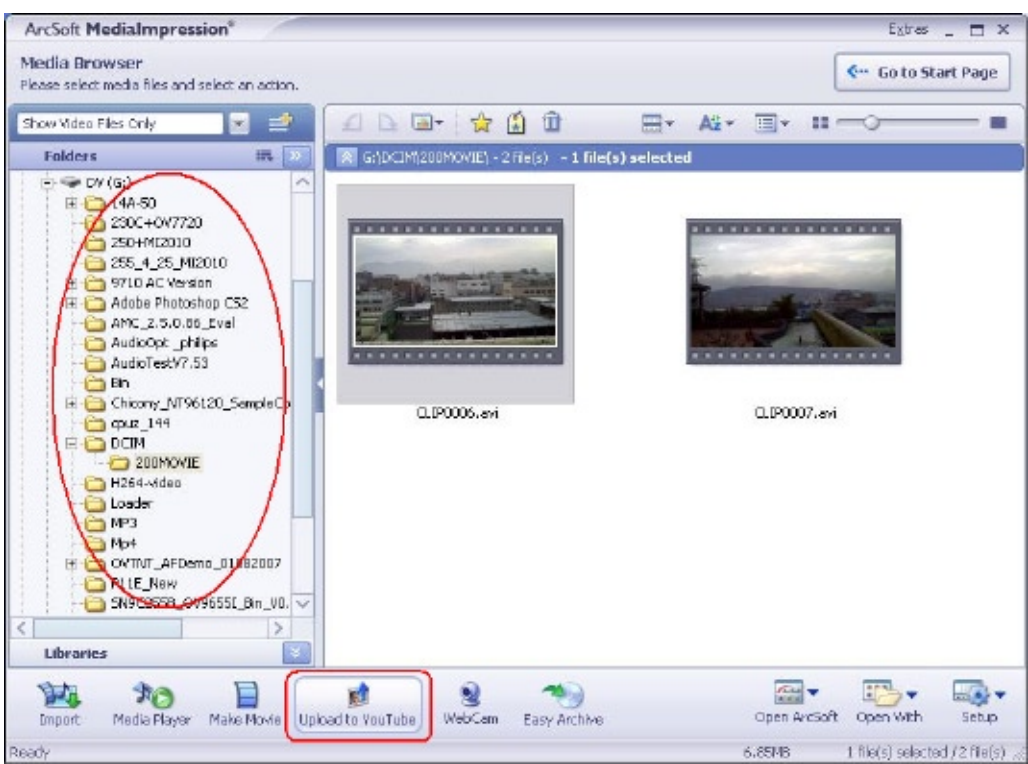

6. Si c'est la première fois que vous utilisez cette fonction, veuillez suivre les instructions sur le panneau de configuration de YouTube.

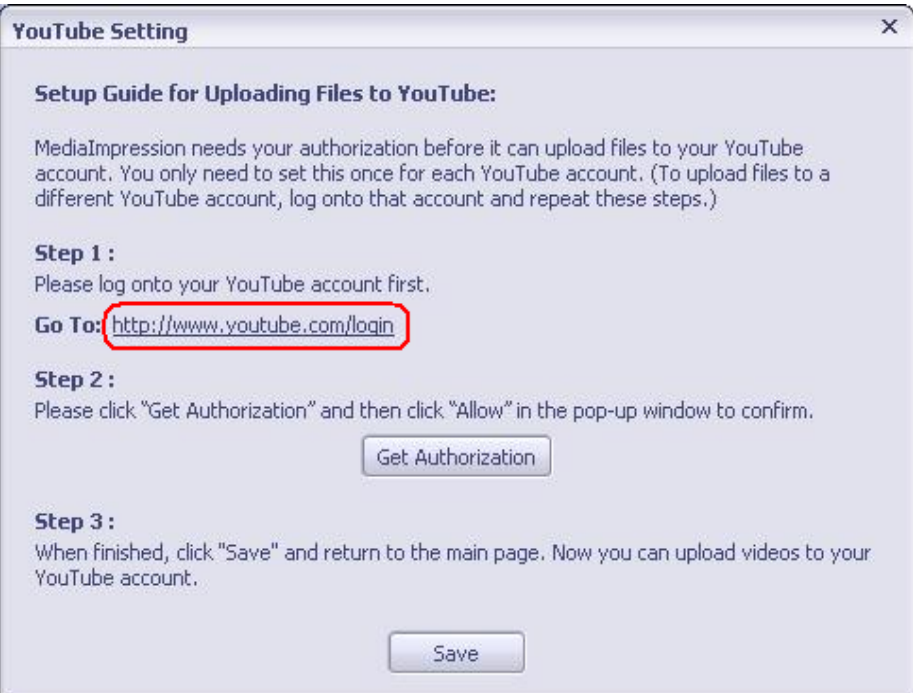

7. Allez à http://www.youtube.com/login, puis connectez-vous à votre compte YouTube.

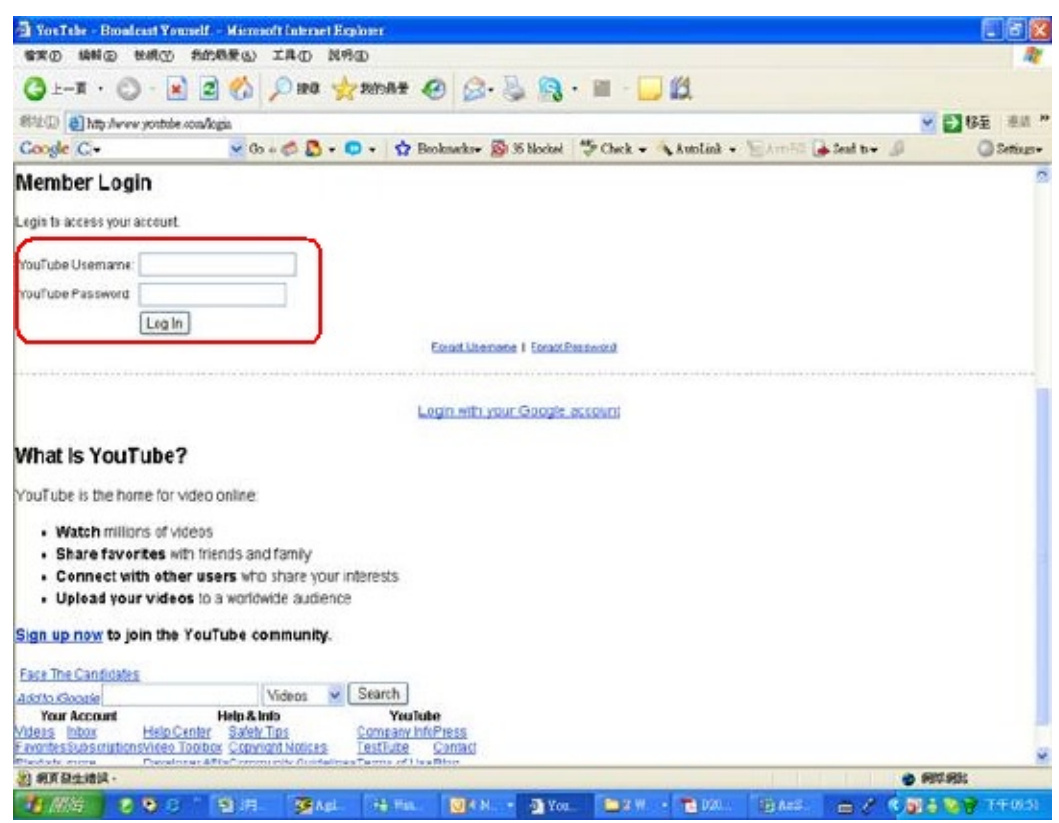

(Si vous n'avez pas de compte YouTube, inscrivez-vous d'abord ici.)

8. Après vous être connecté à votre compte YouTube, cliquez sur le bouton [ Get Authorization ] (Obtenir une autorisation) ci-dessous.

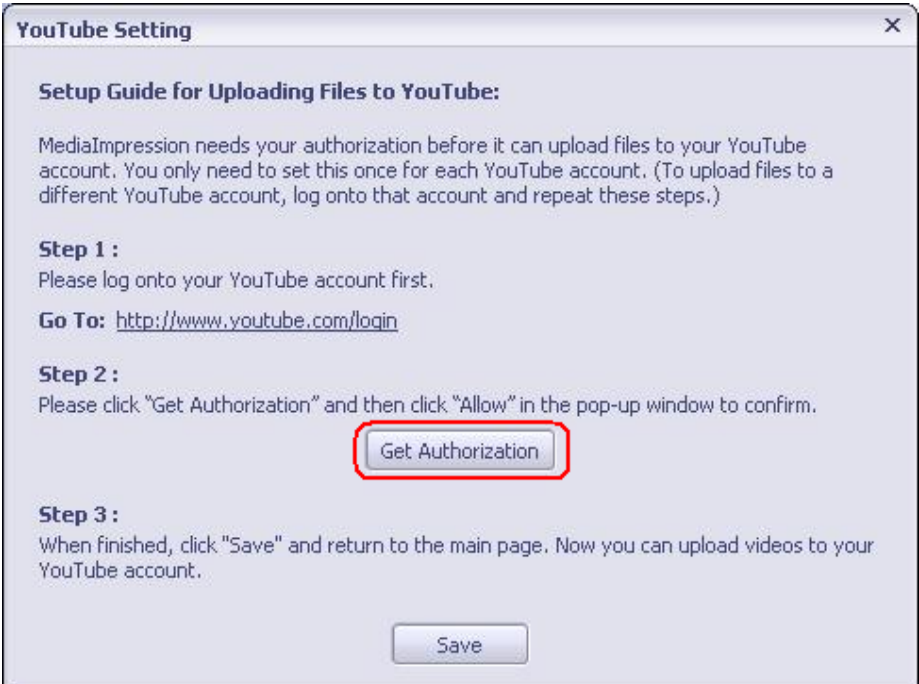

Puis, cliquez sur le bouton [Allow] (Autoriser) sur le site web de YouTube.

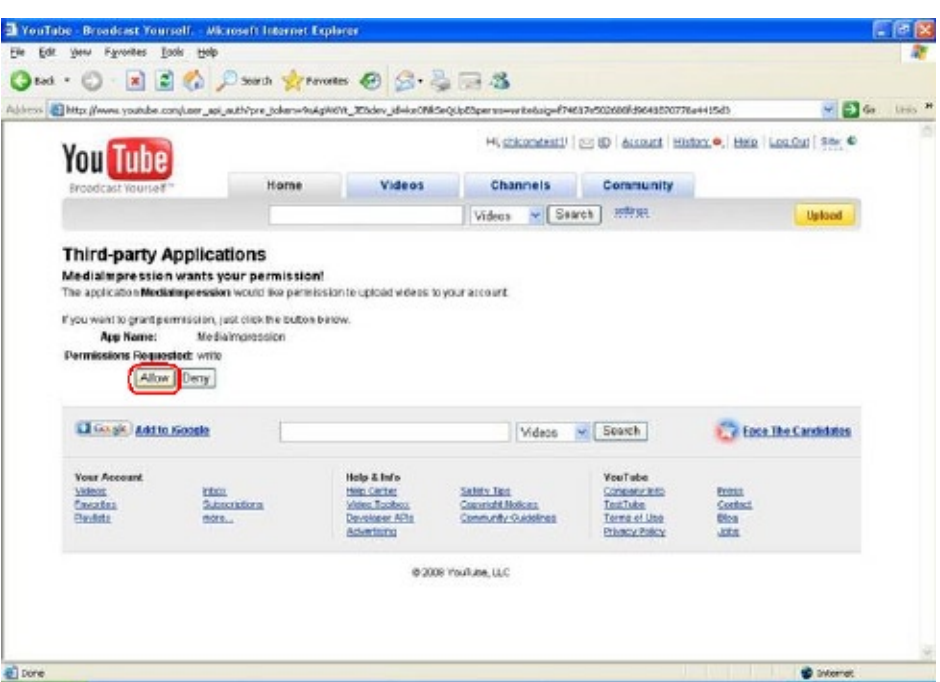

9. Cliquez sur le bouton [Save] (Enregistrer) pour télécharger la vidéo.

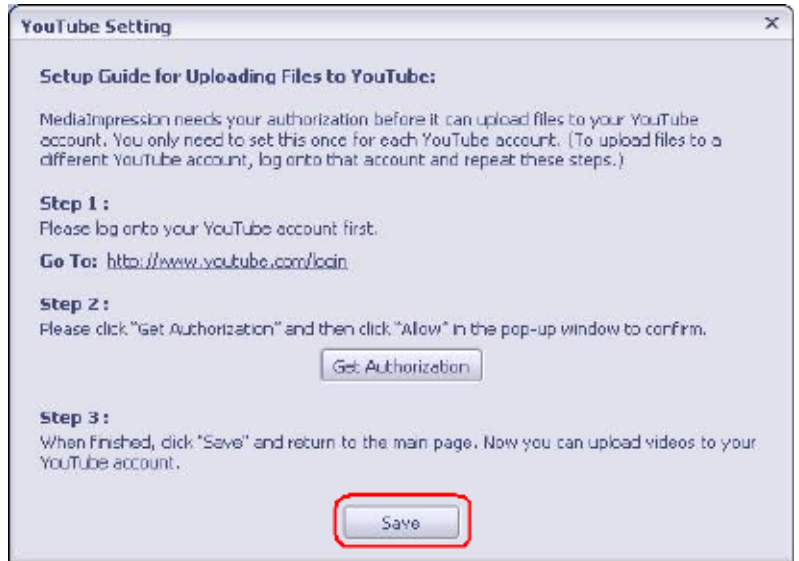

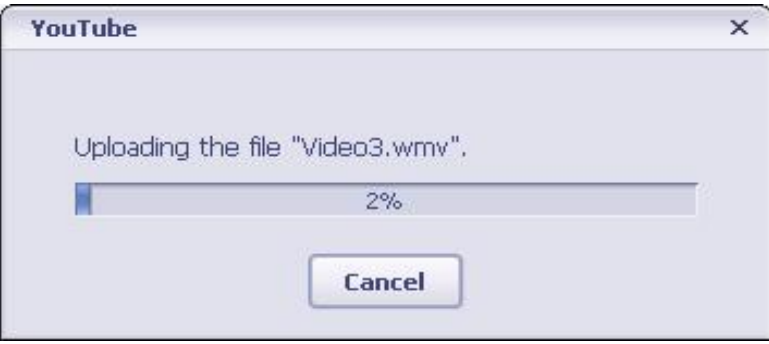

## **Chapitre 10 Spécifications techniques**

## **Spécifications techniques**

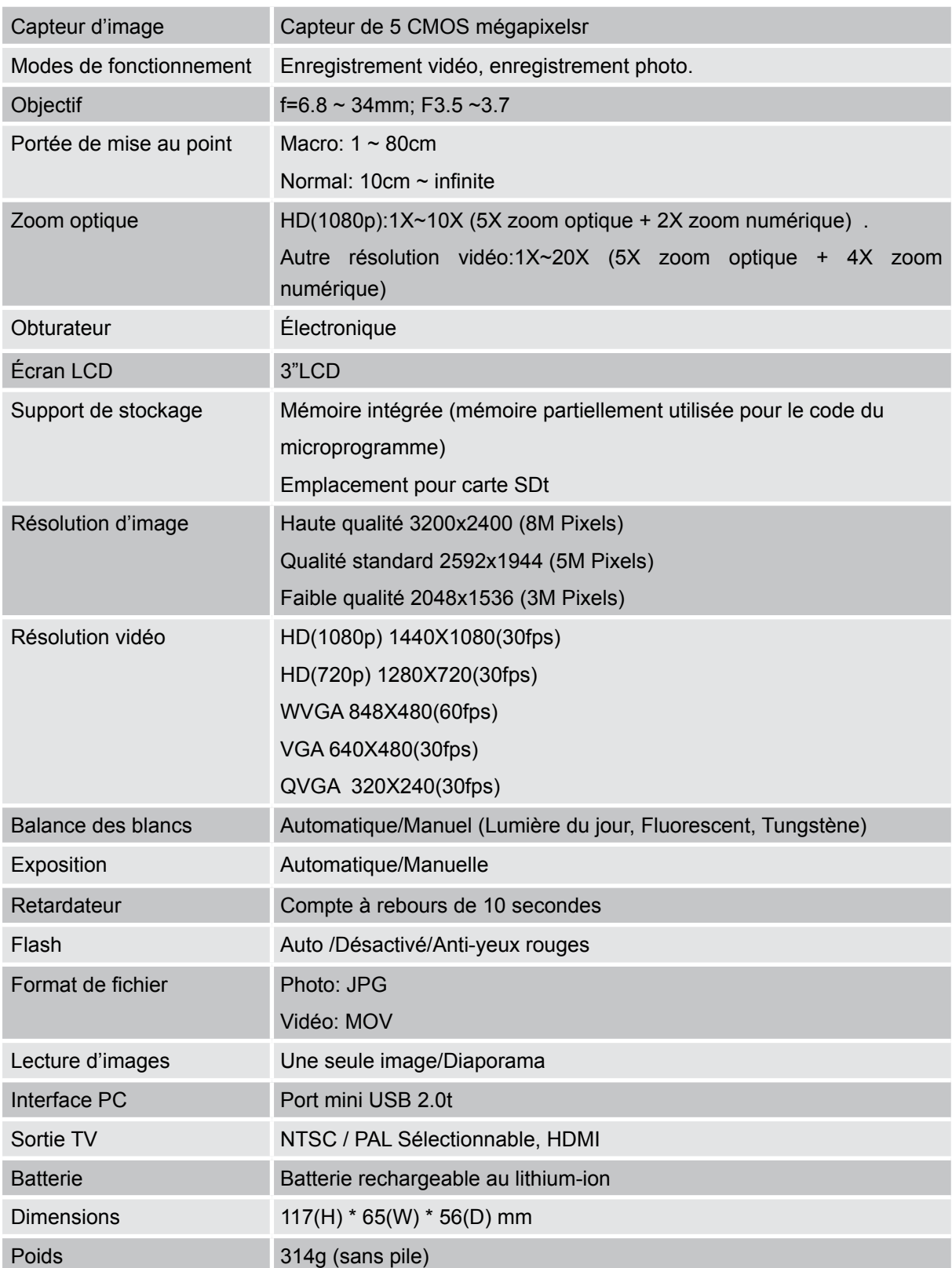

## **Chapitre 11 Simple dépannage**

### **Simple dépannage**

**1.Si l'image sur le LCD n'est pas nette lors de la prise de vue, comment régler la mise au point?** Prendre des photos à moins de 80cm de l'objet, utiliser le mode Macro qui est le sous-menu du mode Effet.

#### **2.Le flash ne marcha pas.**

Le caméscope est en mode Macro.

La charge de la batterie est faible.

#### **3.Les fichiers sur la carte mémoire ne s'affichent pas régulièrement quand le LCD affiche la marque "!".**

Le " !" signifie que la carte SD est à faible vitesse ou contient des données non appropriées. Pour résoudre ce problème, formatez la carte SD avec le caméscope à la place du PC. (Veuillez lire les instructions de formatage détaillées dans la Section5 (Manuel de l'utilisateur).

#### **4.Pourquoi le flash de l'appareil photo n'est-il pas actif lors de la prise de photos?**

Vérifiez que la plage de mise au point N'EST PAS positionnée sur le mode Macro, car le flash est désactivé dans ce mode. Parcourez les modes de l'appareil photo et réglez Flash sur Auto; remarquez que Flash OFF (Flash désactivé) est le mode préréglé par défaut pour les prises de vue normales. En mode Auto le flash de l'appareil photo se déclenche SEULEMENT lorsque c'est nécessaire (dans les lieux sombres par exemple).

#### **5.Pourquoi certaines de mes photos en intérieur semblent floues et sombres?**

Le caméscope allonge le temps d'exposition des photos dans les lieux mal éclairés/ en intérieur. Gardez le caméscope (et le sujet photographié) immobiles pendant quelques secondes quand vous prenez des photos. L'obturateur émettra un son quand la photo sera prise.

#### **6.Comment charger la batterie?**

L'ordinateur ne chargera pas la batterie lorsqu'il est connecté. Vous devez UNIQUEMENT utiliser le chargeur CA fourni. Le caméscope doit être éteint ; la lumière clignotante confirme la charge, mais la lumière est fixe quand la charge est terminée.

## **Chapitre 12 L'autre information**

## **Assistance de TOSHIBA**

Besoin d'aide?

Pour accéder aux dernières mises à jour des pilotes, aux manuels de l'utilisateur et à la foire aux questions, visitez la Page de prise en charge des périphériques, options et services du site officiel de TOSHIBA:

*computers.toshiba.eu/options-support* Veuillez consulter *computers.toshiba.eu/options-warranty* pour les numéros d'assistance par téléphone de TOSHIBA.

### **Conditions de l'Environnement de Fonctionnement**

Température de fonctionnement: 5 à 35°C Humidité de fonctionnement : 20 à 80 % (aucune condensation n'est autorisée)

## **Informations règlementaires**

#### **Conformité CE**

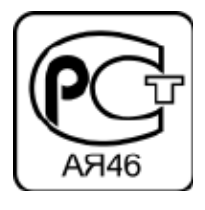

Ce produit porte la marque CE conformément aux exigences des directives de l'Union européenne en vigueur. Le responsable du marquage CE est Toshiba Europe GmbH, Hammfelddamm 8, 41460 Neuss, Allemagne. Une copie de la déclaration officielle de conformité peut être obtenue sur le site web suivant : http://epps.toshiba-teg.com.

#### **Environnement de travail**

La conformité électromagnétique de ce produit (EMC) a été vérifiée de façon typique pour cette catégorie de produit pour un environnement dit Résidentiel, Commercial et d'Industrie légère. Aucun autre environnement de travail n'a été vérifié par Toshiba et l'utilisation de ce produit dans ces environnements de travail peut être interdite ou non recommandée. Les conséquences possibles de l'utilisation de ce produit dans des environnement de travail non vérifiés, peuvent être : Perturbations des autres produits ou de ce produit dans les environs avec dysfonctionnement temporaire ou perte/ corruption de données. Exemple d'environnements de travail non vérifiés et conseils correspondants : Utilisation en extérieur : En tant qu'équipement domestique/de bureau standard,

FR

#### **Elimination des piles et/ou des accumulateurs** Le symbole de la poubelle à roulette barrée indique que les piles et/ou

accumulateurs doivent être collectés et éliminés séparément des ordures ménagères.

Industrial environment (e.g. environments where a mains voltage of 380V three-phase is being used mainly): Danger of disturbances of this product due to possible strong electromagnetic fields especially near to big machinery or power units.

Environnement industriel (ex. environnements où une tension secteur de 380 V triphasée est principalement utilisée) : Danger de perturbation de ce produit du fait de forts champs électromagnétiques,

Environnement médical : La conformité avec la directive sur les produits médicaux n'a pas été vérifiée par Toshiba, ce produit ne peut donc pas être utilisé comme produit médical sans vérifications 68 FR supplémentaires. L'utilisation dans des environnements de bureaux habituels, par exemple dans des hôpitaux, ne devrait pas présenter de problème s'il n'y a pas de restriction de la part de l'administration responsable.

Ce produit n'est pas certifié comme produit médical conformément à la directive concernant les produits médicaux 93/42 EEC.

Environnement automobile : Veuillez consulter les instructions du propriétaire du véhicule concerné pour les conseils concernant l'utilisation de ce produit (catégorie).

Environnement aéronautique : Veuillez vous conformer aux instructions du personnel navigant concernant les limitations d'utilisation.

#### **Autres environnements non relatifs à EMC**

ce produit ne présente pas de résistance spéciale contre l'entrée de l'humidité et ni contre les chocs violents.

Atmosphère explosive : L'utilisation de ce produit dans un environnement de travail aussi particulier (Ex)

n'est pas autorisé.

Les informations suivantes sont uniquement destinées aux états membres de la communauté européenne :

#### **Elimination des produits:**

Le symbole de la poubelle à roulette barrée indique que les produits doivent être collectés et éliminés séparément des ordures ménagères. Les piles et les accumulateurs intégrés peuvent être éliminés avec le produit. Ils seront séparés dans les centres de recyclage.

La barre noire indique que le produit a été mis sur le marché après le 13 août 2005. En participant à la collecte séparée des produits et des piles, vous aiderez à assurer une élimination adéquate des produits et des piles et à empêcher des conséquences négatives potentielles pour l'environnement et la santé humaine.

Pour des informations plus détaillées sur les programmes de collecte et de recyclage disponibles dans

votre pays, veuillez visiter notre site Internet (http://eu.computers.toshiba-europe. com) ou contactez votre mairie ou le magasin où vous avez acheté le produit.

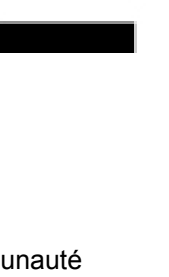

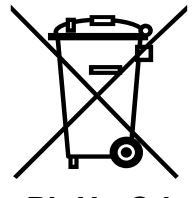

**Pb,Hg,Cd**

Si la pile ou l'accumulateur contient des valeurs supérieures aux valeurs spécifiées de plomb (Pb), mercure (Hg), et/ou cadmium (Cd) définies dans la directive sur les piles (2006/66/EC), alors les symboles chimiques pour le plomb (Pb), mercure (Hg) et/ou cadmium (Cd) apparaîtront sous le symbole de la poubelle à roulette barrée. En participant à la collecte séparée des piles, vous aiderez à assurer une élimination adéquate des piles et ainsi d'aider à empêcher des conséquences négatives potentielles pour l'environnement et la santé humaine. 69 FR Pour des informations plus détaillées sur les programmes de collecte et de recyclage disponibles dans votre pays, veuillez visiter notre site Internet (http://eu.computers.toshiba-europe.com) ou contactez votre mairie ou le magasin où vous avez acheté le produit.

## **Informations supplémentaires**

© 2008 TOSHIBA Europe GmbH. All rights reserved.

TOSHIBA reserves the right to make technical changes. TOSHIBA assumes no liability for damages incurred directly or indirectly from errors, omissions or discrepancies between this product and the documentation.

0970A8382L-A02F

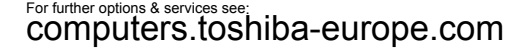

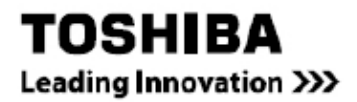

 $\overline{\phantom{a}}$